# **UNIVERZITA HRADEC KRÁLOVÉ Fakulta informatiky a managementu Katedra managementu**

# **Možnosti využití e-learningu při přípravě na zkoušky insolvenčního správce**  Diplomová práce

**Autor:** Bc. Eliška Čonková

**Studijní obor:** K-IM 2 Informační management

**Vedoucí práce:** doc. Ing. Marcela Sokolová, Ph.D.

**Hradec Králové září 2019**

# **Prohlášení**

Prohlašuji, že jsem diplomovou práci zpracovala samostatně a s použitím uvedené literatury.

V Hradci Králové dne Bc. Eliška Čonková

# **Poděkování**

Ráda bych poděkovala vedoucí mé diplomové práce doc. Ing. Marcele Sokolové, Ph.D. za cenné připomínky a odborné rady, kterými přispěla k vypracování této diplomové práce. Dále bych ráda poděkovala svým rodičům za podporu v době mého studia.

## **Anotace**

Diplomová práce Možnosti využití e-learningu při přípravě na zkoušky insolvenčního správce se zabývá tématem vytvoření e-learningového kurzu pro účely přípravy uchazečů na zkoušky insolvenčního správce. Cílem diplomové práce je navržení softwarové aplikace, která bude využita k online distribuci a sdílení studijního obsahu a řízení elektronické výuky.

Teoretická část se věnuje problematice vzdělávání prostřednictvím moderních online technologií, základními pojmy jako je e-learning, jeho historie a využití v praxi. Podstatné je také zmínění tématu Learning management systém a jednotlivých fází a postupů tvorby e-learningového kurzu z teoretického hlediska.

Tedy analýza potřeb a cílů vzdělávání, analýza obsahu kurzu, určení cílové skupiny, volba hodných metod a technologií a výběr vhodného systému pro vytvoření e-learningového kurzu. Pro vytvoření e-learningového kurzu je využit LMS systém Moodle, jenž splňuje požadované nároky na rozsah kurzu. E-learningový kurz je rozdělen na dva úseky, a to obecná zkouška a zvláštní zkouška. Pro každý z typu zkoušek jsou využity vlastní nástroje, jako jsou studijní materiály, zkouškový test, komunikace a další funkce, které LMS Moodle nabízí. Na závěr bude e-learningový kurz vyhodnocen.

# **Klíčová slova**

E-learning, vzdělávání, moderní technologie, Learning management system, insolvenční správce.

# **Annotation**

Diploma thesis The possibilities of using e-learning in preparation for exam insolvency administrator deals with the topic of creating an e-learning course for the purpose of preparing candidates for insolvency trustee exams. The aim of the thesis is to design a software application that will be used for online distribution and sharing of study content and management of e-learning.

The theoretical part is devoted to the issue of education through modern online technologies, basic concepts such as e-learning, its history and use in practice. It is also important to mention the topic of the Learning Management System and the individual phases and procedures of creating an e-learning course from the theoretical point of view.

Analysis of needs and objectives of education, analysis of course content, determination of target group, choice of good methods and technologies and selection of suitable system for creating e-learning course. To create the e-learning course is used LMS system Moodle, which meets the required requirements for the scope of the course. E-learning course is divided into two sections: general exam and special exam. For each type of exams are used own tools such as study materials, exam test, communication and other functions that LMS Moodle offers. Finally, the e-learning course will be evaluated.

# **Keywords**

E-learning, education, modern technology, Learning management system, insolvency administrator.

# Obsah

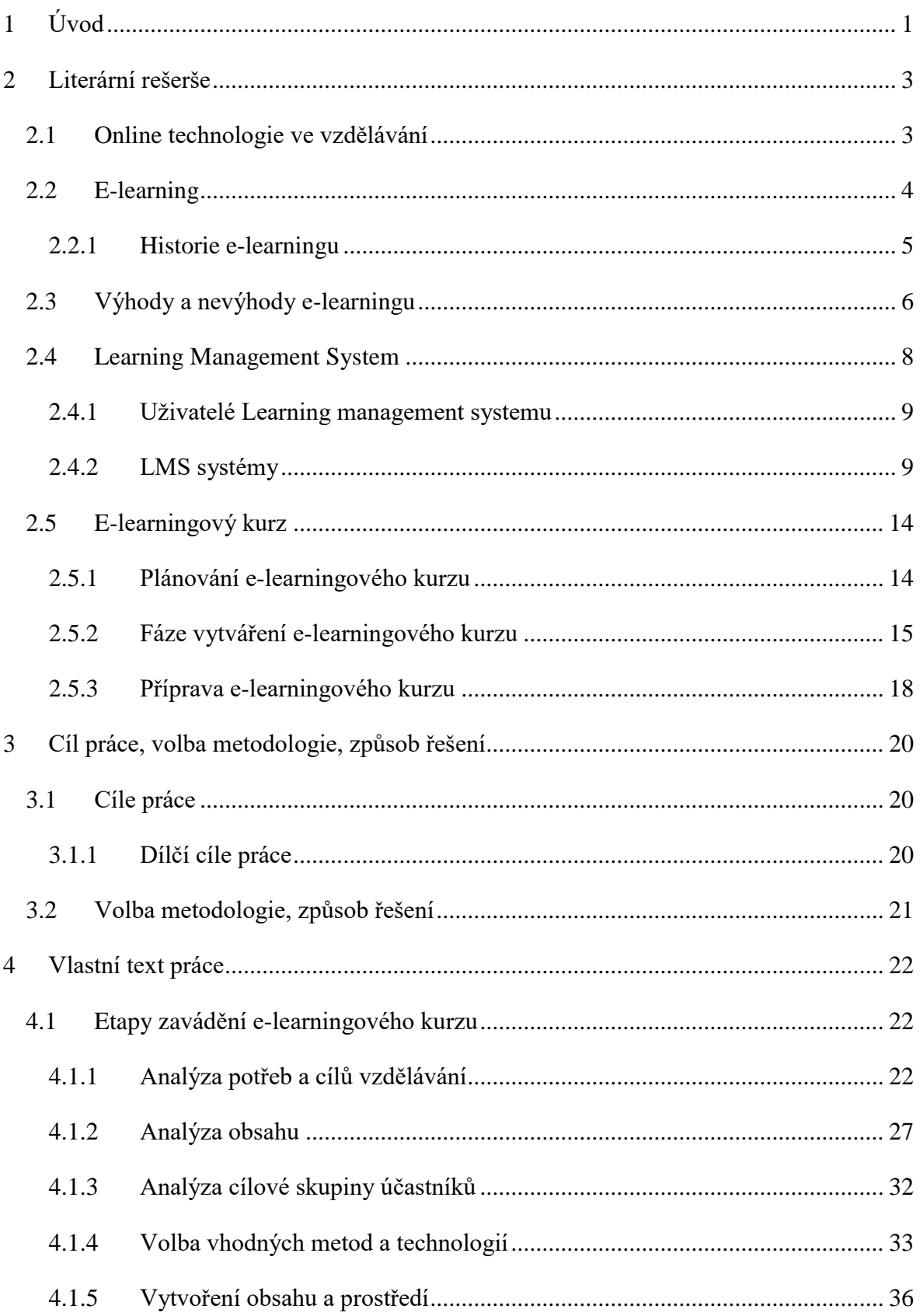

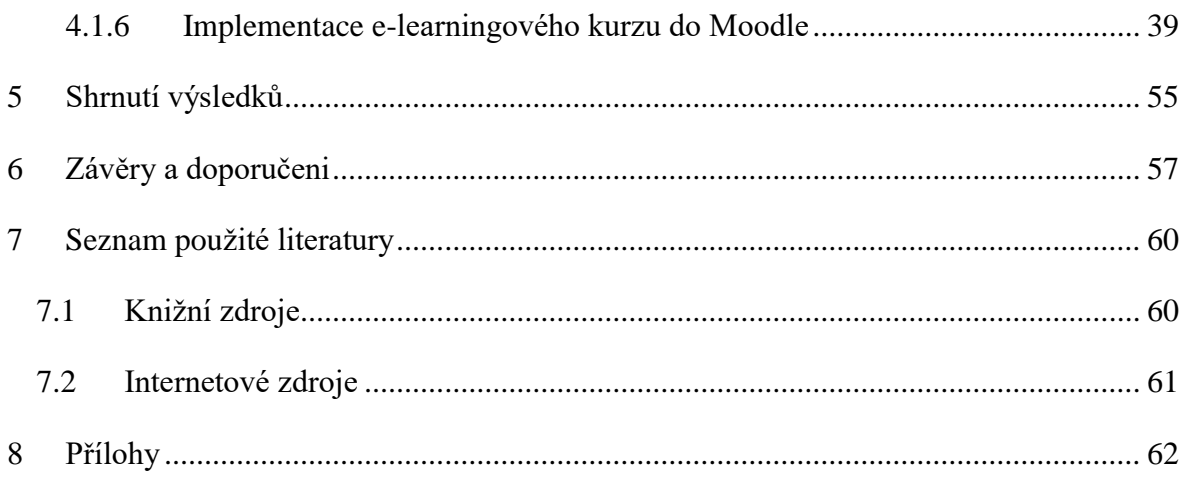

# <span id="page-7-0"></span>**1 Úvod**

Vzdělávání, jenž je spojené s lidstvem od samého začátku, prochází kontinuálním vývojem a postupně podléhá inovačním procesům. Hlavním fenoménem druhé poloviny 20. a začátku 21. století se stal e-learning, jenž v sobě zahrnuje řadu dílčích elementů, které jsou komplexně propojené do uceleného systému umožňujícího efektivní rozvoj každé osobnosti jednotlivce. Rozvoj osobnosti by měl probíhat prostřednictvím aktivního učení, kdy studující vyvíjí intenzivní činnost z vlastního uvážení a bez vyvíjeného nátlaku z okolí.

Ovšem vzdělávací činnost musí být cíleně zaměřená, řízená, kontrolovaná a hodnocená. Aby docházelo k aktivnímu učení, je nutné vytvářet vhodné situace pomocí různých akvizičních prostředků, což nabízí různé moderní vzdělávací technologie. Evoluční vývoj v oblasti informačních technologií zasahuje téměř do všech odvětví. Mezi důležité oblasti, kde působí je bezesporu oblast výukového procesu. Současné možnosti využití informačních technologií posouvají možnost vzdělávání o krok dále. Dochází ke zlepšování dostupnosti vzdělávání a snižuje se časové zatížení studujících ale i vyučujících a také se zvyšuje možnost získání aktuálních informací.

E-learning patří mezi populární způsob digitální výuky, jenž probíhá prostřednictvím moderních technologií za využití celosvětové internetové sítě. Pochopení e-learningu není nijak složité, neboť se jedná o různé formy vzdělávání, jenž probíhají za využití elektronické informační a komunikační technologie. Nejčastěji se jedná o počítače, tablety či mobilní telefony s napojením na internet.

E-learning se projevuje ve všech oblastech života. Ať už se jedná o moderní způsob výuky zejména na vysokých školách či využívání vzdělávacích kurzů v zaměstnání. Využití elearningových kurzů sebou přináší nespočet výhod. Jedná se zejména o snížení nákladů spojených s pronájmem místnosti a času vyučujícího. Pro studenty to znamená využití studia v čase jim vhodném. Zaměstnavatelé své pracovníky tímto způsobem vzdělávají zejména ohledně povinných kurzů při výkonu práce. Jedná se zejména o školení BOZP, práci s počítačem, požární ochrana atd. V případě pracovníků ve finančních institucích např. také praní špinavých peněz, etický kodex atd. Řada zaměstnavatelů vyvíjí značnou činnost v rámci HR oddělení na vývoji e-learningových kurzů. Tyto kurzy mohou být také využívané pro ověřování dosavadních dovedností a znalostí týkající se jazykových znalostí či technických dovedností. V e-learningovém vzdělávání je spatřován jasný potenciál osobnostního rozvoje a ušetření nákladů ale i času studujících, vyučujících, podniků a dalších organizací.

Diplomová práce se zabývá tématem Možnosti využití e-learningu při přípravě na zkoušky insolvenčního správce. Téma bylo zvoleno z důvodu neúspěchů uchazečů u zkoušek insolvenčního správce. Vzhledem k tomu, že uchazečům nejsou poskytovány žádné elearningové kurzy či jakákoliv jiná možnost přípravy, jeví se vytvoření online kurzu jako přínosné. Právní úprava zkoušky insolvenčního správce byla změněna v nedávné době a Ministerstvo spravedlnosti již zaznamenává vyšší neúspěšnost uchazečů u zkoušky.

Zkoušku insolvenčního správce musí vykonat i osoby, které tuto činnost již provozují, neboť cílem Ministerstva spravedlnosti je, aby činnost vykonávali pouze kvalifikačně způsobilé osoby. Nicméně rozsah zkoušky je poměrně obsáhlý a s řadou problematiky se uchazeči v praxi nesetkají. Zkouška insolvenčního správce je obecná a zvláštní. Obecná zkouška se skládá z písemné části (test, výběr z více možností správné odpovědi), případová studie (řešení situace z praxe) a ústní část před zkušební komisí. Zvláštní zkouška obsahuje pouze ústní část. Pro uchazeče na zkoušku insolvenčního správce bylo velmi přínosné vytvoření studijního materiálu prostřednictvím e-learningu, za využití dalších nástrojů, jenž současné LMS systémy nabízí jako je např. online test na ověření získaných znalostí atd.

# <span id="page-9-0"></span>**2 Literární rešerše**

Teoretická část diplomové práce se zabývá problematikou online technologií a e-learningu ve vzdělávání.

## <span id="page-9-1"></span>*2.1 Online technologie ve vzdělávání*

V současném turbulentním a dynamickém vývoji technologií nejrůznějších typů, dochází též k pokroku ve vzdělávání. Online aplikace a e- leasingové prostředí typu Learning management systém (LMS) je možné definovat jako interaktivní vzdělávací technologie, jenž obsahují širokou škálu nástrojů, systémů a technologií, jenž podporují integraci technologických a vzdělávacích přístupů ve výukovém procesu. Tento koncept přistupuje k technologiím jako k nezbytné součásti vzdělávání. Je možné rozdělovat online technologie na základě pedagogické typologie následovně. (LANGER, 2016, st. 205)

#### **1. Online nástroje**

Online nástroje představují webové aplikace, prostřednictvím nichž vyučující a studenti vykonávají určitou činnost, jenž směřují k určitému cíli. Online nástroje je možné rozdělit na:

- nástroje podporující spolupráci a komunikaci,
- nástroje umožňující tvorbu a prezentaci obsahu,
- nástroje podporující administraci studia,
- nástroje podporující personalizované učení a
- nástroje umožňující hodnocení a zpětnou vazbu od uživatelů.

#### **2. Online systémy pro podporu vzdělávání**

Jedná se o systémy, které představují virtuální vzdělávací prostředí (LMS- Learning Management System) pro podporu elektronického vzdělávání, jenž je součástí online kurzů. Vzdělávací proces probíhá prostřednictvím počítače a sítě, ale také speciálním softwarem, který výuku podporuje. LMS systém obsahuje nástroje, které podporují tvorbu, administraci a užívání kurzu v elektronickém prostředí např. nástroje pro prohlížení a vyhledávání na internetu, nástroje pro sdílení zdrojů a studijního obsahu atd. Systém LMS je možné využít u všech forem studia jako je prezenční, kombinovací ale i distanční.

#### **3. Prostředky nesoucí učební obsah**

Jedná se o hotové produkty obsahových vzdělávacích prostředků, které využívá mentor v rámci výuky např. učební objekty, hry a simulace nebo e-booky atd.

## <span id="page-10-0"></span>*2.2 E-learning*

Problematika e-learningu je v literatuře poměrně široce vymezena a je proto možné se setkat s různými názory jednotlivých autorů na problematiku. Na e-learning je možné pohlížet jako na nový způsob vzdělávání za využití výpočetní techniky a moderních komunikačních technologií. Veškerá komunikace mezi studenty a mentorem je zprostředkována elektronickou formou. (HOLMES, 2016, str. 13)

Na e-learning je mimo jiné možné pohlížet jako na poskytování a správu příležitostí ke vzdělávání a jejich podporu pomocí informačních technologií za účelem napomáhání zvýšení pracovního výkonu a rozvoji jedinců. E-learning představuje počítačem podporovanou výuku prostřednictvím webových stránek (CBT/WBT, Computer Based Training, Web based Training), řídicí systém výuky (Learning Management system) a komunikačními prostředky. Podle autorů e-learning zlepšuje učení a vzdělávání způsobem, který rozlišuje a doplňuje vzdělávání. (KLEMENT, 2018, str. 40)

Kopecký ve svých publikacích definuje problematiku následovně: "E-learning chápeme jako multimediální podporu vzdělávacího procesu s použitím moderních informačních a komunikačních technologií, které jsou zpravidla realizovány prostřednictvím počítačových sítí. Jeho základním úkolem je v čase a prostoru svobodný a neomezený přístup ke vzdělání." (KOPECKÝ, 2006, str. 7)

Cílem e-learningu je zabezpečení vzdělávání včas a v dostatečné míře pro studenta. Umožňuje, aby ke vzdělávání docházelo tehdy, kdy to bude nejvíce žádané a nejvhodnější. Ke vzdělávání může docházet v malých či větších dávkách v závislosti na individuálním cíli vzdělávání. Jedná se o vzdělávání, které se soustřeďuje na konkrétní potřeby studenta /uživatele. (ARMSTRONG, 2007, str. 481)

E-learning je možné vymezit v následujících pojmech:

- **WBL (web-based learning)** vzdělávání se prostřednictvím webu.
- **CBT (computer based training)-**vzdělávání prostřednictvím počítače.
- **CAL (computer assisted learning)-** učení podporované počítačem.
- **CAI (computer assisted instruction)-**počítačem podporované učení.
- **LMS (learning management system)-** systémy pro řízení výuky.
- **M- learning** vzdělávání pomocí mobilních telefonů. (VANĚČEK, 2011, str. 24)

Vzdělávání prostřednictvím e-learningu získává na své oblíbenosti. Může mít nejrůznější formu a podobu, od jednoduchého vkládání informačních a vzdělávacích materiálů až po online přednášky, hromadné instruktáže až po individuální interaktivní a multimediální vzdělávací programy. Vzdělávací programy ovlivnily zejména podnikové vzdělávání a to v několika směrech. Došlo k podmanění si vzdálenosti a umožnění pracovníkům čerpat ze znalostí, které pocházejí z různých regionů světa a které byly dříve dostupné jen pracovníkům v dané lokalitě. Dále došlo ke snížení nákladů (cestovné, náklady na ubytování stravu, školicí místnost atd.) na jednotlivé účastníky, jenž vyžadovali osobní účast.( WALKER, 2003, str. 93)

Další autoři uvádí, že e-learning přináší uživatelům snadné a rychlé získávání nových znalostí a dovedností, zvyšuje efekt naučení (metody vzdělávání jsou účinnější s větším záběrem), což vede k větším úsporám v organizaci a zajišťování vzdělávání. (PAVLÍČEK, 2003, str. 15)

Je možné definovat několik typů e-learningu (ARMSTRONG, 2007, str. 482):

**- Samostatný, separovaný e-learning** znamená situaci, kdy uživatel používá danou technologii, ale není v danou dobu napojen na instruktory nebo další uživatele.

**- Živý e-learning** představuje použití příslušných technologií, kdy instruktor/mentor a uživatel/student jsou v dané chvíli ve vzájemném kontaktu, ovšem fyzicky na jiných místech.

- **Kolaborativní/kolektivní e-learning** podporuje vzdělávání prostřednictvím výměny a předávání informací mezi studenty prostřednictvím diskusních fór a chatu.

### <span id="page-11-0"></span>**2.2.1 Historie e-learningu**

Řada autorů se shoduje na názoru, že historie e-learningu se odvíjí od vzniku počítačů. Již v 60. letech minulého století začala vznikat počítačově podporované vzdělávání (tzn. Computer assisted instruction, CAI). V té době se jednalo o jednoduché počítačové

programy, jenž se zakládaly na ,,drilování" učiva a byly využívány jako doplněk k ostatním klasickým typům vzdělávání. (ZOUNEK, SUDICKÝ, 2012, str. 37- 54)

Druhá etapa e-learningu představovala počítačem řízené učení (tzn. Computer managed learning, CML), což představovala uchovávání informací o studujících, jejich postupech a výsledcích učení a využití k dalším analýzám pro učitele.

Třetí etapa je charakteristická podporovaným učením počítačem (computer assisted learning, CAL), jenž na rozdíl od předchozích etap se nejvíce reflektovalo možností moderních technologií ve vzdělání. Zde je využití počítačů jasné pro vlastní proces učení, zatímco ostatní etapy uplatňovaly pohled učitele, který zastupoval pozici podpory či jako nástroj pro řízení učení studenta. K hlavním přínosům moderních technologií patří zejména možnost rozvíjení dovedností a schopností studentů.

S koncem 20. století došlo k velkému rozšíření internetu po světě a zejména služby World Wide Web neboli WWW. A tak začala nová etapa využívání osobních počítačů a e-learning se začal dále rozvíjet prostřednictvím webových stránek (web-based learning, WBL). Na základě toho bylo možné zpřístupnit služby např. studijní materiály či komunikaci s učitelem a studentem. Většina elektronických vzdělávacích systémů je založena na využití internetu a WBL. (ZOUNEK, SUDICKÝ, 2012, str. 37- 54)

## <span id="page-12-0"></span>*2.3 Výhody a nevýhody e-learningu*

Podstatné je též zmínění výhod a nevýhod spojených s e-learningem.

#### **Výhody e-learningu**

- Student má možnost stanovení času, kdy bude ochoten studovat.
- Student není vázán určitým místem, studovat může z pohodlí domova.
- Student může vzdělávání skloubit se zaměstnáním či jinými volnočasovými aktivitami. Nejedná se o školní docházku.
- Mentoři mohou být najatí pro konkrétní kurz i z velké vzdálenosti a to zejména díky internetu mohou vyučovat z prostředí domova.
- Vznikají zde menší nároky na prostory, ale i výdaje spojené s nájem, platbou elektřiny atd.
- Pro studenty je využití moderních technologií při výuce zajímavější, čímž zvyšuje jejich pozornost a motivaci k učení.
- Prostřednictvím komunikace se studenty je možné zvyšovat kvalitu e-learningového kurzu.
- Student má možnost pracovat vlastním tempem a průběžně se vracet k probrané problematice.
- Výukové materiály mohou být kombinovány s různými druhy mediálních prostředků.
- Výukové materiály je možné aktualizovat a zpřístupnit studujícím v reálném čase.
- Vyučující se může podívat na sledování a řízení výukového procesu, sledovat a řídit výukový proces a interaktivně zajišťovat zpětnou vazbu od studentů.
- Počet aktivních studentů omezují pouze technické možnosti poskytovatele.
- Student je středem vzdělávacího procesu, sám tedy stanovuje, kdy si na výuku vyčlení volnou kapacitu.
- Použitím on-line komunikačních nástrojů je snadnější dosáhnout vysoké efektivity vzdělávacího programu**.** (BURIAN, 2014, str. 269)

#### **Nevýhody e-learningu**

Mezi nevýhody e-learningu patří následující:

- Aby studenti e-learningové studium absolvovali úspěšně, musí mít dostatečnou motivaci.
- V e-learningu nedochází k přímému osobnímu kontaktu mezi studentem a mentorem, což bývá nahrazené např. videokonferencí, voice IP atd.
- Technické možnosti týkající se rychlosti přepojení internetu mohou omezovat funkčnost kurzu.
- Vysoké náklady na technologii a tvorbu vzdělávacích kurzů.
- Některé oblasti vzdělávání nejsou pro výuku formou e-learningu vhodná, například výuka soft dovedností.(BURIAN, 2014, str. 269)

Problematiku je možné doplnit o slabé stránky související s masivním využíváním elearningu v České republice. Jedná se zejména o následující:

- Nízká propustnost místních sítí a jejich vysoká cena za rychlý přenos dat v porovnání s ostatními zeměmi.
- Zažité tvrzení, že vzdělávání by mělo být poskytováno zdarma a všem.
- Nízká motivace populace k sebevzdělávání.
- Chybějící potenciál ze strany učitelů se podílet na vytváření e-learningových kurzů.
- Nízká technologická gramotnost zájemců o e-learningové školení.
- Zažitý odpor populace k technologickému rozvoji. (BURIAN, 2014, str. 269)

## <span id="page-14-0"></span>*2.4 Learning Management System*

Learning management system (zkráceně LMS) představuje soubor nástrojů pro řízení výuky. Řízení výuky je nutné provádět z důvodu dosažení vyšší efektivity ve vzdělávajících procesech. V nedávné době bylo uváděná zkratka LCMS (Learning Content Management System), což znamená systém, který obsahuje kromě nástrojů na řízení výuky také nástroje pro tvorbu e-learningových kurzů. V současné době všechny LMS systémy obsahují nástroje pro e-learningové kurzy, a tak se již využívá pouze zkratka LMS.(FYFFE, 2015, str. 35)

LMS představuje softwarový produkt, jenž zajišťuje následující:

- Jedná se o funkci plánování výuky a registrace účastníků vzdělávacího kurzu, vytváření a organizování kurzů a tříd.
- Poskytuje informace v libovolném pořadí a kombinacích na základě potřeb organizace.
- Zprostředkovává komunikaci účastníků a mentorů, týmová řešení a spolupráce na výuce. (FYFFE, 2015, str. 35)

Současná podoba systémů obsahuje velké množství funkcí, které podporují řízení vzdělávajícího procesu, ale i funkce pro tvorbu a správu e-learningových kurzů. Mezi nejznámější vlastnosti LMS patří následující. (KLEMENT, DOSTÁL, 2018, str. 44-46)

- **1. Nástroje pro registraci a evidenci** slouží pro evidování údajů o uživatelích LMS, zejména studentů, administrátorů a mentorů. Obsahuje evidenci osobních údajů, přístupových práv a řízení jejich oprávnění.
- **2. Nástroje pro tvorbu a správu kurzů-** umožňuje vytváření, modifikace a aktualizace jednotlivých kurzů. Zahrnuje HTML editory, grafické editory, nástroje na vytváření animací a tvorbu testů.
- **3. Komunikační nástroje-** umožňují synchronizaci komunikace mezi uživateli LMS navzájem prostřednictvím e-mailu, chatu, fórum, wiki, whiteboard nebo videokonference.
- **4. Nástroje pro zpětnou vazbu a verifikaci -** umožňují uživatelům testování znalostí studentů a získávání informací o plnění jednotlivých cílů.
- **5. Nástroje zaměřené na administraci** se zabývají monitorováním, řízením práce studentů a jejich dalšího postupu ve výuce a vyhodnocování jejich výsledků.
- **6. Nástroje pro standardizaci-** poskytují jednoduchý export a import kurzů do jiného LMS např. SCORM, který je založený na formátu XML.
- **7. Nástroje pro evaluaci** jsou využívány pro získávání zpětné vazby od studujících.

### <span id="page-15-0"></span>**2.4.1 Uživatelé Learning management system**

Mezi hlavní uživatele LMS systémů patří následující:

- **Administrátor** se věnuje spravování LMS serveru. Zejména instaluje a udržuje funkční prostředí pro e-learningové kurzy. Administrátor se nepodílí na vytváření studijních materiálů.
- **Návrhář** představuje autora e-learningového kurzu, jenž má plnou kontrolu nad obsahem a správou kurzu. V pozici návrháře může být více osob. Návrhář kurzu spolupracuje s autory výukových materiálů, které slouží jako podklad pro kurz.
- **Tutor** je charakteristické označení pro vyučujícího, který vede e-learningový kurz v distanční podobě.
- **Studující** je student, který se do kurzu zapsal a nemůže manipulovat s obsahem kurzu.(PAVLÍČEK, 2003, str. 49)

## <span id="page-15-1"></span>**2.4.2 LMS systémy**

LMS systémy je možné dělit podle rozsahu služeb, jenž zabezpečují vzdělávacímu procesu:

- **CMS** (Content Management System) zajišťuje řízení výuky.
- **LCMS** (Learning Content Management Systém) zajišťuje tvorbu obsahu výuky.
- **ELMS** (E-Academy License Management Systém) zajišťuje řízení, tvorbu a správu vzdělávání. (PODLAHOVÁ, 2012, str. 124)

Mezi nejvyužívanější LMS systémy patří následující:

#### - **LMS UNIFOR**

LMS představuje systém pro řízené vzdělávání, jenž umožňuje e-learningové vzdělávání na různých úrovních a z toho důvodu je systém vhodný pro řadu organizací poskytující distanční vzdělávání. E-learningový vzdělávací systém je využívaný zejména při studiu na vysokých školách v rámci realizace distančních a kombinovaných forem studia. LMS Unifor je využívaný zejména díky své funkčnosti, cenové dostupnosti a uživatelské přívětivosti.

LMS Unifor se skládá z několika základních částí, které jsou zaměřené na konkrétní skupiny uživatelů:

- Tutorská část.
- Komunikační nástroje.
- Další podpůrné nástroje.

Technické parametry jsou poměrně méně uživatelsky náročné. Zejména se jedná o připojení k internetu (ADSL, WIFI), podporující internetové prohlížeče Google Chrome, Internet Explorer, Firefox ale i Operu. Dále zapnutý javascript (součástí výchozího nastavení prohlížeče) a zapnuté cookies.

Využití LMS Unifor je dlouhodobě využívané v náročných podmínkách středních a vysokých škol a vzdělávacích center nejrůznějších typů. Systém je vhodné využít v podmínkách, kde se nachází velké množství studujících, kteří nemusí být fyzicky na přednáškách, seminářích nebo kurzech. Systém je možné upravit na míru, rozhodující jsou potřeby studujících.

#### - **LMS Instructor**

LMS Instruktor představuje komplexní systém e-learningu, který je vytvořený speciálně pro účely vzdělávání v podnikovém prostředí. A to zejména pro správu a organizaci školení. Mezi základní funkce LMS Instruktora patří následující:

- Individuální nastavení termínů kurzu.
- Individuální nastavení organizace kurzu.
- Lektor může průběžně sledovat školení pracovníků a vytvářet statistiky jejich úspěšnosti.
- Notifikace a upozornění při nesplnění kurzu.
- Testování dosavadních znalostí a dovedností.
- Možnost vytvoření certifikátu v případě absolvování kurzu.
- Možnost komunikace mezi studentem a lektorem.
- Možnost sledování novinek týkající se nových kurzů.
- Propojování informací o úspěšně splněných kurzech s personální agendou.
- Nepřeberný výběr kurzů.
- Možnost zpětné vazby od studujících i lektorů.
- Možnost nastavit informování uživatelů o změnách v právních předpisech i mimo termíny kurzů.
- Vytváření kurzů podle platných standardů AICC, SCORM a LRN.
- Začleňování multimediálních materiálů do kurzů (zvukové, audiovizuální).
- Průběžné úpravy výukových materiálů s propojením na notifikace účastníkům kurzů.
- Možnost vytvářet podmíněné a nepodmíněné průchody kurzem.
- Vytváření kvalifikačních testů.
- Možnost nastavit časové limity, parametry a způsoby hodnocení testů.
- Automatické vytváření různých statistik úspěšnosti. (YEFIM, 2010, str. 1-20)

#### - **Moodle LMS (Learning Management System)**

Systém Moodle představuje certifikovaný výukový systém, který je vhodný zejména pro podniky, školy, úřady a další instituce, které chtějí využít formu e-learningu v uživatelsky přívětivém prostředí. Každý kurz tvoří strukturované prostředí a skládá se z jednotlivých modulů např. fórum, přednáška, test, slovníček nebo další materiály.

Moodle představuje tzv. Open source program, neboť je volně šiřitelný a je možné jej upravovat a doplňovat. Systém je nezávislý na platformě a podporuje Unix, Linux, Windows i Mac OS X. (YEFIM, 2010, str. 1-20)

#### **Role na úrovni systému**

- Správce stránek.
- Manažer.
- Tvůrce kurzu.
- Přihlášený uživatel.
- Host.

#### **Role v kurzu**

- Učitel.
- Učitel bez práva upravovat.
- Asistent učitele.
- Student.

Autoři mohou jednoduše vytvářet, měnit, sestavovat obsah výuky zejména díky velkému množství modulů v rámci základní instalace nebo dostupných vývojářských modulů. V rámci systému je možné vytvářet online kurzy, podklady pro prezenční výuku, vytváření různých forem testů prostřednictvím jednoduchého webového rozhraní.

Výukové kurzy jsou tříděné a rozdělené do hierarchických kategorií, což pomáhá vytvářet přehledný obsah pro uživatele. V sytému je možné nalézt širokou nabídku nástrojů pro řízení, sledování a vyhodnocování kurzů. V oblasti vzdělávání se jedná o formu přednášky, knihy, popisků, odevzdávání souborů ale také jako testy. LMS Moodle je možné propojit se stávajícími informačními systémy organizace a to prostřednictvím dávkových aktualizačních skriptů, přímou autentizací uživatelů pomocí protokolů v již existujících databázích.

LMS Moodle je úspěšný zejména díky tomu, že hlavní komunitu tvoří vývojáři a uživatelé, kteří řeší a spolupracují na vzniklých problémech, tvoří rozsáhlou síť partnerů, kteří poskytují profesionální služby, nabízí trvalý rozvoj a odráží požadavky práce na internetu a nové poznatky ve vzdělávání, možnosti úpravy produktu a další.

Správa systému Moodle je řízena administrátorem, jenž má odborné zkušenosti se systémem a pravidelně provádí aktualizace a další úpravy. Administrátor upravuje zejména vzhled a designovou podobu jako je písmo, barva a rozložení stránky, aby byla uživatelsky příjemná. Administrátor spravuje zakládání kurzů, stanovuje učitele a tvůrce kurzu. Tvůrce kurzů má pravomoc kurzy editovat a zřizovat nové. Učitel nemůže sice kurzy vytvářet, ale může je editovat, nastavuje klíč/heslo pro vstup do kurzu. Učitel má pravomoci publikovat studijní materiály, dokumenty, zakládat diskusní fóra, hodnotit odevzdávání úkolů, vytvářet online testy a další. Studující v roli studenta se přihlašuje do systému Moodle pomocí vytvořeného účtu, přihlašovacího jména a hesla, uvádí také emailovou adresu, kam mu jsou zasílána veškerá důležití upozornění v rámci kurzů.

#### - **LMS eDoceo**

LMS systém eDoceo je určený pro správu prezentačních a elektronických vzdělávacích programů. Systém je možné provozovat v intranetové podobě nebo i prostřednictvím internetu. Systém umožňuje sledování výsledků studia, testováním vyhodnocování výsledků, certifikace absolventů atd. Systém je možné propojit s personálními databázemi provozované HR odděleními v organizacích.

12

Mezi výhody systému patří přehled o schopnostech a dovednostech pracovníků ve firmě, možnost řízení procesů nominací na vzdělávací aktivity, snadná možnost seznamovat nové zaměstnance s firemními pravidly a postupy, možnost sledování a analýza výsledků vzdělávání pracovníků, snadná správa skupin uživatelů, hromadné seznamování pracovníků s novými produkty a službami včetně pracovních postupů, změn v legislativě, firemními předpisy a podnikovou kulturou. Představuje účinný systém vzdělávání zaměstnanců, jenž nevyžaduje výrazně vysoké finanční prostředky na čas, vzdělávání ale i finance.

Systém je vyvinut v české, slovenské a anglické verzi a je postavený na klasických internetových technologiích Jana a XML. Dále systém doplňují nativní aplikace. Systém je nezávislý na hardwarových a softwarových platformách a podporuje nasazení jak v podnikové síti intranetu, sloužící jako doplněk personálního systému nebo v rámci veřejné sítě internetu. (YEFIM, 2010, str. 1-20)

LMS eDoceo tvoří základní moduly:

- Student.
- Manager.
- Administrátor.
- Tutor.
- Pedagog.

Administrátor má přehled o aktuálním stavu systému a řídí jeho hlavní funkce, zejména přihlašování a odhlašování, komunikuje s uživateli prostřednictvím nástrojů "aktuální informace systému" a prostřednictvím emailu. Pracuje s uživateli formou zařazování nových uživatelů, edituje jejich osobní údaje atd. A také definuje vazby mezi jednotlivými uživateli, pracuje s jednotlivými kurzy, vypracovává podmínky řízení postupu vzdělávání, upravuje diskusní fóra atd.

Manager získává funkce, přehledy a informace o osobách, kterým je managerem a to zejména o postupu jejich studia, včetně výsledků vykonaných testů. Dále prohlíží statistické přehledy o uživatelích např., jak rychle v učivu postupují, jakou mají úspěšnost v jednotlivých testech a kolik času strávili jednotlivým studiem. Dále získává informace o kurzech jejich obsah, platnost, zda jsou doplněny zvukovým nebo video záznamem atd.

Tutor umožňuje pomáhat studentů, v přidělovaných kurzech formou diskusního fóra nebo jiného komunikačního prostředku, v rámci organizace kurzu odpovídá na otázky studentů k jejich studiu a testů. Tutor dále vytváří podklady pro úpravu kurzů a systému nápovědy atd.

Student představuje modul pro uchazeče/studující a poskytuje jim zobrazování, příjem výběr kurzů, jejich registraci do skupin a programů v rámci samostudia. Dále mají možnost dokončování kurzů, účast na testech, sledovat stav svého studia, plnění úkoly a využívat komunikační prostředky s ostatními studenty.

LMS eDoceo je systém vhodný pro organizaci prezenčního a e-learningového studia. Systém využívají známé organizace a instituce jako Škoda Auto, ČSA, UniCredit Bank atd.

## <span id="page-20-0"></span>*2.5 E-learningový kurz*

Jako základní prvek LMS systémů je považovaný e-learningový kurz. Základní složkou elearningového kurzu je digitální obsah (textové dokumenty, webové stránky, audiovizuální sobory a další), tzn. e-content. Pro přípravu a tvorbu studijních materiálů pro e-learningový kurz je důležité brát v potaz rozdíly materiálů proti tradičnímu studijnímu textu, neboť elektronické materiály slouží většinou pro samostudium, je důležité zajistit zájem studenta vhodnou motivací nebo zpětnou vazbou, aby student o vzdělávání neztratil zájem. Informace v materiálech obsažené je důležité doplnit pasážemi, které budou řídit studentův postup.

Řízení probíhá v následujících fázích:

- Prezentace informací (studijních materiálů).
- Řízené sebevzdělávání (získávání úkolů, shrnutí probraného učiva).
- Verifikace znalostí (testovací úkoly, zpětná vazba).

Je možné říci, že studijní opory v rámci e-learningu přinášejí studentovi mnohem větší spektrum činností, než je u klasických učebních textů.

### <span id="page-20-1"></span>**2.5.1 Plánování e-learningového kurzu**

Během tvorby a implementace e-learningového kurzu do výuky v dané vzdělávací instituci je nutné brát v potaz důvody, jenž přispívají k zavedení online technologií do vzdělávání, tzn. zda tento krok bude přínosem pro studující i mentory. Každá instituce se odlišuje svým zaměřením, historií a oborem a proto zavádění e-learningu pro konkrétní instituci má svoji jedinečnou podobu. Existují tři hlavní dimenze problematiky zavádění online technologií do vzdělávání. Tedy institucionální, technická a pedagogická dimenze. Tyto dimenze vytváří

společně prostředí pro vytvoření e-learningového kurzu. (ZOUNEK, SUDICKÝ, 2012, str. 155)

- **Institucionální dimenze** představuje vše, co se týká samotné instituce např. její zaměření, vize týkající se výuky a podpory inovací a moderních technologií.
- **Technická dimenze** představuje technickou podporu a zázemí instituce.
- **Pedagogická dimenze** se týká vyučujících, kteří musí být schopni daný kurz ovládat, vyučovat s čímž souvisí efektivní zvolení výukových metod, forem, rozvržení kurzu atd.

### <span id="page-21-0"></span>**2.5.2 Fáze vytváření e-learningového kurzu**

Během tvorby e-learningového kurzu je podstatné vycházet z návrhů, jenž v obecné rovině doporučují jednotlivé kroky pro daný proces. S tvorbou e-learningových kurzů je nejvíce spojovaný model ADDIE (zkratka slov: Analysis- analýza, Design, Development-vývoj, Implementation-implementace a Evaluation- hodnocení, který se skládá z několika na sebe navazujících etap.

#### **1. Analysis- Analýza**

V rámci fáze analýza dochází k určení hlavních cílů (kognitivní, afektivní, motorické), počtu studujících, časového harmonogramu, vstupních požadavků na studující a analýza vzdělávaného obsahu a formy. Fáze analýza představuje nejpodstatnější část, neboť se zaměřuje na identifikaci vzdělávacích potřeb a dochází k posuzování současné a požadované situace. Dále se zaměřuje na analýzu cílové skupiny uživatelů, analýzu zdrojů a omezení z hlediska organizace, financí, technologií a materiální stránky. Podstatné je také určení, jakým způsobem bude daný kurz realizován. (EGEROVÁ, D., 2012, str. 99)

#### **2. Design**

Na základě stanovených cílů dochází k navržení struktury výuky a tvorbu výukových materiálů. Dochází ke stanovení návrhu daného kurzu a jeho modelu. Následně dochází ke stanovení délky kurzu a jeho absolvování. Podstatné je též určení způsobu, jakým bude daný kurz vedený (tutorovaný, netutorovaný, synchronní nebo nesynchronní).

#### **3. Develomplemt- Vývoj**

V následující fázi dochází k vývoji první fáze vzdělávacích materiálů, uskuteční se pilotní studie, na základě níž pak následují finální úpravy podkladů. Dochází též k zajištění technologické infrastruktury, příprava vyhodnocovacích nástrojů a metod hodnocení studujících.

#### **4. Implementation- Implementace**

Při implementaci dochází k instalaci počítačových programů, zaškolení mentorů a vyučujících a následně dochází k výuce spolu s hodnocením dosažených výsledků studujících. V této fázi také dochází ke zpětné vazně od uživatelů kurzu.

#### **5. Evaluation- Hodnocení**

Jedná se o fázi procesu získávání a vyhodnocování informací potřebných pro zhodnocení kurzu. Tento proces je nezbytný pro budoucí úpravy a inovace daného kurzu.

Grafickou strukturu modelu ADDIE zobrazuje obrázek níže.

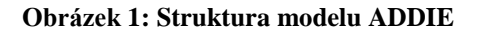

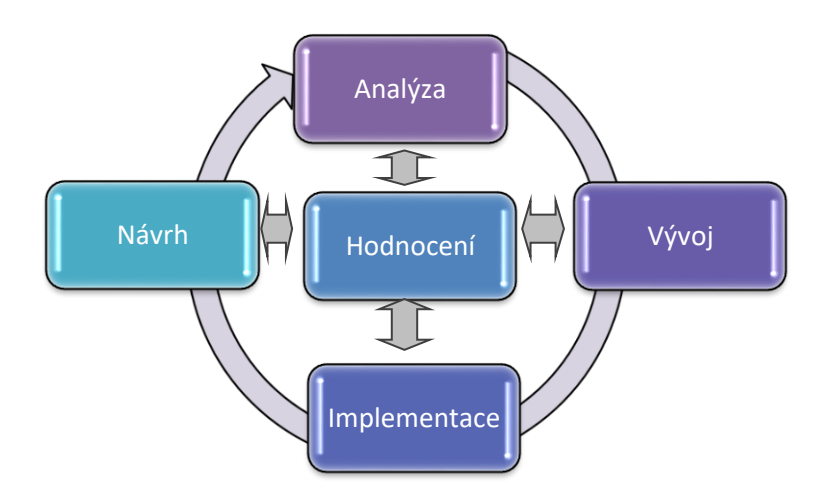

Zdroj: VANĚČEK, D. Elektronické vzdělávání, 2011, str. 124

Při vytváření e-learningového kurzu je důležité brát v úvahu všechna specifika a odlišnosti oproti tradičním vzdělávacím materiálům, nicméně při návrhu struktury kurzu je možné se inspirovat rozložením jednotlivých kapitol, např. podle autora Vaněčka v klasické kombinované hodině. (VANĚČEK, 2011, str. 124)

#### **1. Úvod**

Základní charakteristika problematiky, která bude předmětem kurzu.

- Rozpis jednotlivých cílů kapitoly.
- Časové požadavky.
- Požadované vstupní znalosti (možné doplnit testem, který bude znalosti ověřovat).
- Návaznost na předchozí vzdělávání.

#### **2. Motivační část**

- Příklady z praxe.
- Další možnosti využití problematiky.
- Multimediální prvky.

#### **3. Exoziční část**

- Vlastní výklad (obsah s volbou a implementací výukových strategií a aktivit v logické návaznosti využívající interaktivity).

#### **4. Příklady**

- Praktická ukázka.
- Modelová situace.
- Případová studie.
- Cvičné případy.

#### **5. Fixační aparát**

- Shrnutí probrané látky a přehledy pojmů.
- Přehledové tabulky.
- Multimediální prvky.

#### **6. Verifikační část**

- Otázky na ověření získaných znalostí a dovedností.
- Úkoly.

#### **7. Doplňující část**

- Slovníček pojmů.
- Literatura.
- Přílohy.

Každý e-learningový kurz by měl být vytvořen na základě kvalitních odborných materiálů a obsahovat další prvky jako jsou:

- **Průvodce studiem kurzu**, což zahrnuje krátký seznamovací text studenta s cíli kurzu, požadavky a jednotlivými částmi.
- **Harmonogram studia kurzu**, může zahrnovat termíny plnění jednotlivých částí, zadávání a odevzdávání úkolů související s problematikou.
- **Multimediální prvky**, tzn. doplněné do audiovizuální doplňky, interaktivní simulace atd.
- **Odkazy** zahrnují externí webové stránky sloužící pro rozšíření látky k dané problematice.

### <span id="page-24-0"></span>**2.5.3 Příprava e-learningového kurzu**

V dnešní době existují nepřeberné možnosti, jak do vzdělávání začlenit online technologie. Možná příprava e-learningového kurzu je následující.(DRLÍK, 2017, str. 31)

#### - **Stanovení výukového cíle**

Na základě cíle dané výuky stanovují mentoři/učitelé/vyučující vhodné didaktické metody, obsah, organizaci výuky a také formy online technologií. Následně jsou zvoleny dílčí cíle na základě, kterých se připravují jednotlivé činnosti a metody pro hodnocení. Pro správnou formulaci cílů je nutné zohlednit charakter předmětu, obsah a dosažení dovednosti studujících. Cíle by měly být stanoveny, tak aby měli motivační charakter.

### - **Časové rozvržení kurzu**

Časový harmonogram kurzu by měl korespondovat s navrženými výukovými cíli. Měl by být zohledněn charakter problematiky, její náročnost, výukové metody a pokročilost kurzu. Úspěšnost studia je závislá na vhodném rozvržení času pro jednotlivé fáze kurzu ale i jednotlivých aktivit. Existuje několik možností, jakým způsobem daný kurz časově naplánovat.

Studující mohou na kurzu neustále pracovat nebo je možné kurz kombinovat. Mentor má možnost využívat pro časové rozvržení specializované nástroje jako např. Google kalendář a následně je možné časový plán sdílet s účastníky kurzu. V online systémech jako je např. Moodle je možné vytvořit osnovu kurzu, tzn. časový plán, kde je následně možné ukládat soubory.

#### - **Výuka a učení**

Výuka vychází ze stanovených cílů, obsahu předmětu a potřeb uživatelů. V rámci výuky jsou využívány nástroje umožňující tvorbu a publikování textu, nástroje pro vizualizaci informací (prezentace či videa). V rámci LMS je možné využít nástroje podporující sdílení znalostí a společnou práci na konkrétním úkolu. Ve výuce je možné také využívat systémy pro správu e-portfolií, jenž vytváří prostor pro jednotlivé studenty, na rozdíl od LMS, což jsou systémy pro výuku virtuální skupiny.

#### - **Hodnocení uživatelů**

Hodnocení představuje důležitou činnost, neboť dochází k porovnání skutečného stavu vědomostí studujících se stavem předpokládaným, jenž na základě porovnání vynese hodnotící posouzení. Existuje celá řada metod pro hodnocení:

- klasifikace (hodnocení prostřednictvím udělení známky),
- slovní hodnocení (mentor popíše studujícího pokrok) atd.

Online technologie nabízí vyučujícímu snadné vyhodnocení v e-learningových kurzech prostřednictvím online nástrojů, jenž jsou součástí LMS.

# <span id="page-26-0"></span>**3 Cíl práce, volba metodologie, způsob řešení**

V následující části bude formulován cíl práce a postup řešení.

## <span id="page-26-1"></span>*3.1 Cíle práce*

Diplomová práce se zabývá tématem vzdělávání prostřednictvím informačních a komunikačních technologií a klade si za cíl navrhnutí řešení e-learningového kurzu pro účely přípravy na zkoušky insolvenčního správce. Přínosem diplomové práce je navržení softwarové aplikace, které by mohla být využita k online distribuci a sdílení studijního obsahuje a řízení elektronické výuky.

## <span id="page-26-2"></span>**3.1.1 Dílčí cíle práce**

Vzhledem k hlavnímu cíli diplomové práce je možné stanovit dílčí cíle, jenž hlavní cíl doplňují.

- Cílem je provedení analýzy, komparace, hodnocení a syntézu teoretických poznatků týkajících se problematiky e-learningového vzdělávání a získaná teoretická východiska aplikovat na aktuální konkrétní problematiku.
- Zvolení vhodného nástroje pro tvorbu e-learningového vzdělávacího programu pro přípravu na zkoušku insolvenčního správce.
- Vytvoření návrhu struktury e learningového kurzu ve vybraném nástroji v souladu s přípravou na zkoušku insolvenčního správce.

Je možné stanovit výzkumné otázky:

- Jakým způsobem může e-learningový kurz pomoci při přípravě na zkoušku insolvenčního správce?
- Jaký by měl být postup přípravy a tvorby e-learningového kurzu pro přípravu na zkoušku insolvenčního správce?

## <span id="page-27-0"></span>*3.2 Volba metodologie, způsob řešení*

Teoretická část diplomové práce se zabývá problematikou týkající se vzdělávání prostřednictvím e-learningových kurzů. Důležité je seznámení s problematikou a základními pojmy. Jedná se především o zmínění potenciálu online technologií ve vzdělávání, online nástroji a systémy pro podporu osobnostního vzdělávání jedinců, e-learning a jeho vymezení v literatuře a historie jeho vývoje. Důležité je uvedení výhod a nevýhod spojených s využíváním a efektivitou e-learningu v praxi. Použita bude metoda literární rešerše.

Dále je podstatné zmínění problematiky Learning management systém (LMS), jenž představuje soubor nástrojů pro řízení výuky a jeho nejpodstatnější vlastnosti, uživatelé a systémy, jenž zabezpečují vzdělávací proces a odlišují se podle rozsahu služeb. Další problematika se věnuje v teoretickém měřítku e-learningovému kurzu a jeho fázím (analýza, návrh, vývoj, implementace, evaluace atd.), plánovacímu procesu, přípravě tvorby elearningového kurzu, což zahrnuje stanovení cílů, časového rozvržení, výuce a učení, hodnocení studujících atd.

Aplikační část diplomové práce se zabývá procesem tvorby návrhu e-learningového kurzu, jenž si klade za cíl připravit uchazeče na zkoušky insolvenčního správce. Podstatné je vytvoření plánu pro e-learningový kurz, jenž má následující etapy. Jedná se zejména o analýzu potřeb a cílů vzdělávání, kde bude řešena konkrétní situace v praxi v problematice a složitosti získání oprávnění insolvenčního správce. Legislativa v nedávné době upravila podmínky pro získání a obnovování licence insolvenčního správce. Ministerstvo spravedlnosti si klade za cíl udělování oprávnění pouze kvalifikovaným osobám, a proto úspěšné absolvování není jednoduché, ale větší počet uchazečů nezíská licenci na poprvé a proto zde vzniká požadavek na formu vzdělávání v dané problematice, která je značně obsáhlá.

Bude provedena analýza obsahu e-learningového kurzu, analýza cílové skupiny studujících, což je specifická skupina účastníků, kteří musí splňovat podmínky pro absolvování zkoušky insolvenčního správce (např. vysokoškolské vzdělání a praxe). Následuje volba vhodných metod a technologií a zvolení nejvhodnějšího systému pro vytvoření e-learningového kurzu. Následně bude vytvořen návrh obsahu kurzu, ověření, implementace a hodnocení. Závěrem bude e-learningový kurz vyhodnocen.

## <span id="page-28-0"></span>**4 Vlastní text práce**

## <span id="page-28-1"></span>*4.1 Etapy zavádění e-learningového kurzu*

Jednotlivé etapy zavádění e-learningu jsou následující.

### <span id="page-28-2"></span>**4.1.1 Analýza potřeb a cílů vzdělávání**

Předmětem e-learningového kurzu bude vytvoření online přípravy na vykonání zkoušky insolvenčního správce, což je jedním z předpokladů pro to, aby fyzická osoba mohla povolení získat a tuto činnost vykonávat. Výkon činnosti insolvenčního správce představuje vysoce specializovanou činnost, jenž má dosah do majetkové sféry dlužníka a jeho věřitelů, a proto je oprávněné požadovat, aby činnost vykonávala osoba náležitě odborně kvalifikovaná. Z toho důvodu jsou na uchazeče kladeny vysoké nároky v podobě požadovaného vzdělání, odborné praxe a znalostí v dané problematice.

Požadavek na zkoušky insolvenčního správce stanovilo Ministerstvo spravedlnosti poměrně nedávno a nastavení zkoušek již vykazuje dílčí nedostatky. Zejména tedy písemná část zkoušek není dostatečným podkladem pro posouzení odborných kvalit uchazečů, což vedlo k rozšíření zkoušek o případovou studii. V dané problematice nastává problém, neboť jsou zkoušky příliš těžké a uchazeči nejsou schopni osvědčení získat a tak neustále dochází ke snižování počtu insolvenčních správců. Možným řešením by byl návrh e-learningového kurzu jenž, by účastníky seznámil s danou problematikou efektivnější formou.

#### - **Obecná zkouška insolvenčního správce**

Obecná zkouška se skládá z písemné a ústní části. Součástí písemné části je test a případová studie. Obrázek níže zobrazuje schéma obecné zkoušky. Uchazeč podá žádost o vykonání zkoušky, následně do 6 měsíců se musí zúčastnit písemné části. Test musí splnit alespoň na 80%, následuje případová studie, u které taktéž musí uchazeč uspět minimálně z 80 %. Po splnění písemné části následuje část ústní, i zde uchazeč musí splnit alespoň 80 %. V případě, že uchazeč neuspěje v jakékoli části, má možnost zkoušku opakovat.

Za zkoušku uchazeč hradí poplatek včetně dalších pokusů.

#### **Obrázek 2: Schéma obecné zkoušky**

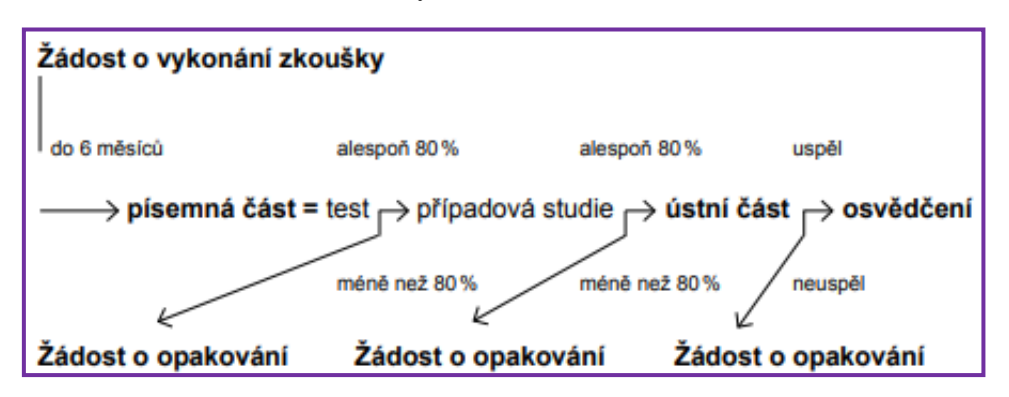

Zdroj: ŠNOBLOVÁ, Z., NĚMČÁK V. Insolvenční správce., 284 s.

#### **1. Písemná část zkoušky insolvenčního správce**

Písemná část zkoušky insolvenčních správců se koná v Justiční akademii v Kroměříži a není veřejná. Obsah a další náležitosti písemné části zkoušky upravuje vyhláška č. 312/2007 Sb., o obsahu a dalších náležitostech zkoušek insolvenčních správců.

Písemná část zkoušky se skládá formou testu a případové studie a trvá do 6 -ti hodin. Do této doby musí studující písemnou práci odevzdat. Ovšem standardní doba testu je kolem 2 hodin.

#### - **Zkouškový test**

Zkouškový test se skládá ze 70- ti otázek a pro jeho úspěšné absolvování je potřebné získat alespoň 56 správných odpovědí, což je 80 % úspěšnost. Každému uchazeči je vygenerován individuální test v den zkoušky. Ke každé otázce je uvedeno pět navrhovaných odpovědí. Převážnou část otázek je tvořené problematikou z insolvenčního práva, následně z práva občanského, hmotného a procesního a také pracovního, finančního práva, účetnictví a řízení podniku. Na splnění testu je stanoveno až 6 hodin, přičemž uchazeč využije kolem 2 hodin. (Insolvence. justice, 2019)

#### - **Případová studie**

Pro předání případové studie a vyhodnocení je úspěšné složení testu. V rámci případové studie vypracovává uchazeč příslušné dokumenty, popisuje postupy a řeší situace podle zadání studie. Může se jednat o situace např. přezkum přihlášek pohledávek, odpůrčí žaloba, soupis majetkové podstaty atd. Pro zpracování případové studie je vytyčeno zhruba 2,5 hodiny. Případová studie je vypracovávána na počítači formou volného textu.

Aby uchazeč u testu uspěl, musí celkové hodnocení vypracované případové studie, určené jako aritmetický průměr hodnocení studie členy komise pro hodnocení dosáhnout alespoň 80 %.(Insolvence. justice, 2019)

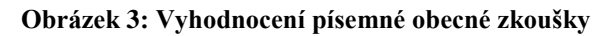

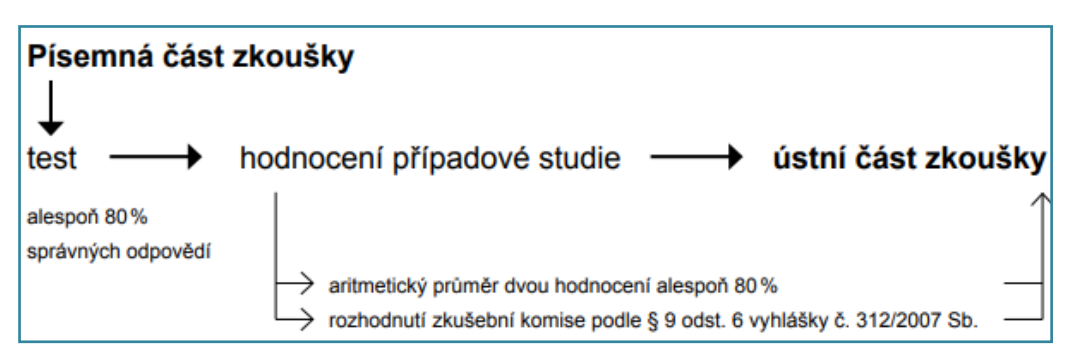

Zdroj: ŠNOBLOVÁ, Z., NĚMČÁK V. Insolvenční správce., 284 s.

#### - **Ústní část zkoušky insolvenčního správce**

Ústní část zkoušky insolvenčního správce se koná v Justičním areálu v Praze. Doba trvání zkoušky se pohybuje do 2 hodin. Každý ze členů komise pokládá uchazeči otázky z dané problematiky. O výsledku zkoušky rozhoduje zkušební komise na základě neveřejné porady.

#### - **Zvláštní zkouška insolvenčního správce**

Obsah zvláštní zkoušky upravuje vyhláška č. 312/2007 Sb., tento typ zkoušky je vykonáván v prostorách Ministerstva spravedlnosti. Doba trvání ústní zkoušky je nejdéle 2 hodiny. O výsledcích odborné zkoušky rozhoduje zkušební komise.

Obrázek níže zobrazuje příklad průběhu ústní zkoušky. Zkušební komise se dotazuje náhodnými otázkami z oblasti, které byly ke zkoušce předloženy. Např. oblast Insolvenční právo, otázky: Hlasovací právo věřitelů, odměna insolvenčních správců, odpůrčí žaloba či vedlejší úpadkové řízení.

| Oblast                                    | Příklad č. 1                       | Příklad č. 2                                      |
|-------------------------------------------|------------------------------------|---------------------------------------------------|
| Insolvenční<br>právo                      | Hlasovací práva věňtelů            | Odpůrčí žaloba                                    |
|                                           | Odměna insolvenčních správců       | Vedlejší úpadkové řízení                          |
| Občanské.<br>obchodní<br>a pracovní právo | Smlouva o smlouvě budoucí          | Náhrada škody                                     |
|                                           | Způsoby skončení pracovního poměru | Úloha odborové organizace podle<br>zákoníku práce |
| Finanční právo.<br>daňové řízení          | Zásady daně silniční               | Daňová přiznání v průběhu<br>insolvenčního řízení |
|                                           | Opravné a dozorčí prostředky       | Krizové řízení podniku                            |
|                                           | Externí zdroje financování         |                                                   |
| Účetnictví                                | Uzavírání účetních knih            | Základní struktura legislativy<br>v účetnictví    |
|                                           | Účetní závěrky                     | Náklady a výnosy                                  |
| Exekuční právo                            | Notářský a exekutorský zápis       | Rejstřik zahájených exekucí                       |
|                                           | Souběh insolvence a exekuce        | Vespolné zástavní právo                           |

**Obrázek 4: Příklady kladených otázek zkušební komise pro zkoušky**

Zdroj: ŠNOBLOVÁ, Z., NĚMČÁK V. Insolvenční správce. 2014, 284 s.

Graf níže zobrazuje celkové shrnutí žadatelů o absolvování zvláštní zkoušky insolvenčního správce v období 2017 a 2018. V roce 2017 byl celkový počet žadatelů 35, z toho 9 uspělo, 12 neuspělo a 14 se ze zkoušce nedostavilo. V roce 218 byl počet uchazečů 27, z toho 7 uspělo, 8 neuspělo a 12 se ke zkoušce nedostavilo. Z následujícího plyne, že dochází ke snižování počtu akreditovaných insolvenčních správců, kde větší počet z nich ve zkoušce neobstojí. Možné důsledky pak mohou být spatřovány v nedostatků insolvenčních správců v praxi.

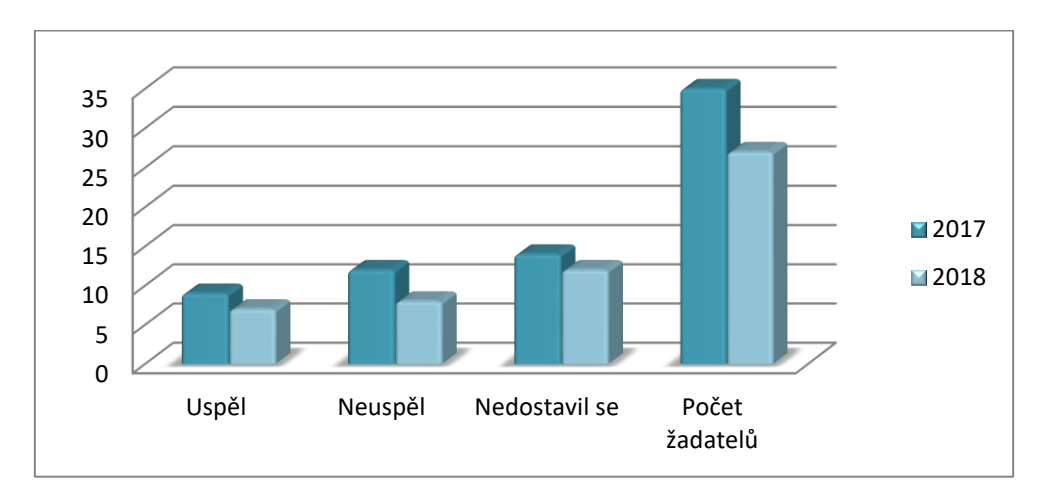

**Obrázek 5: Celkové shrnutí žadatelů o prodloužení zvláštního povolení 2017 a 2018**

Zdroj: Vlastní zpracování dle Insolvence.justice.Statistika úspěšnosti za roky 2017 a 2018. Přistup z Internetu: URL [https://insolvence.justice.cz/zkousky-insolvencnich](https://insolvence.justice.cz/zkousky-insolvencnich-spravcu/statistiky/)[spravcu/statistiky/](https://insolvence.justice.cz/zkousky-insolvencnich-spravcu/statistiky/)

Graf níže zobrazuje počet žadatelů o prodloužení zvláštního povolení za rok 2017. Nejvyšší počet žadatelů bylo v 13. 12. 2017 a to 8, v ovšem průměrný počet uchazečů za rok 2017 byl 6 žadatelů. Na zkoušku se nedostavilo za rok 2017 až 14 studentů. Naopak neuspělo 12 studentů a uspělo 9. Zde je patrné, že zkouška je pro uchazeče náročná a vyžaduje podrobnou přípravu.

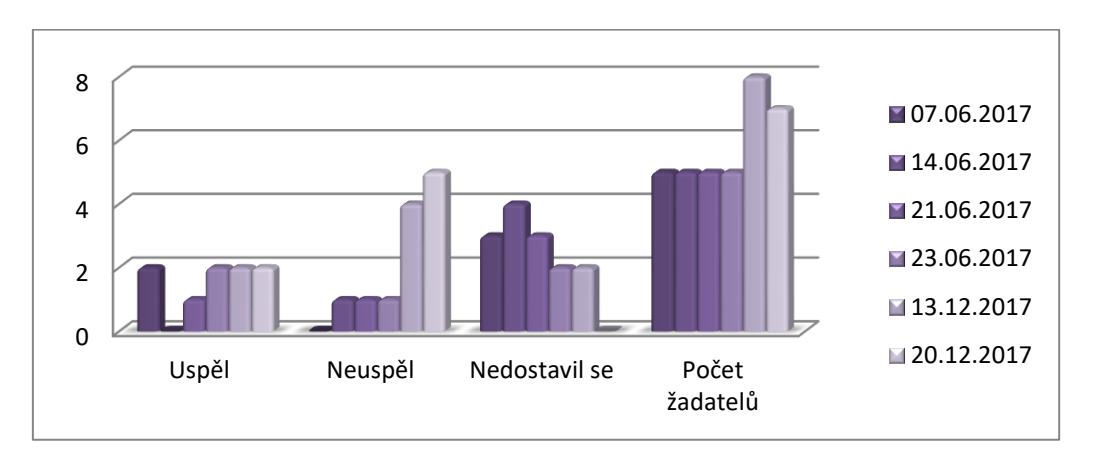

**Obrázek 6:Žadatelé o prodloužení zvláštního povolení- 2017**

Zdroj: Vlastní zpracování dle Insolvence.justice.Statistika úspěšnosti za roky 2017 a 2018. Přistup z Internetu: URL [https://insolvence.justice.cz/zkousky-insolvencnich](https://insolvence.justice.cz/zkousky-insolvencnich-spravcu/statistiky/)[spravcu/statistiky/](https://insolvence.justice.cz/zkousky-insolvencnich-spravcu/statistiky/)

Z grafu níže je patrný počet žadatelů o prodloužení zvláštního povolení za rok 2018. Nejvyšší počet žadatelů bylo v 24. 1. 2018 a to 7, v ovšem průměrný počet uchazečů za rok 2018 byl 5 žadatelů. Na zkoušku se nedostavilo za rok 2018 až 12 studentů. Naopak neuspělo 8 studentů a uspělo 9.

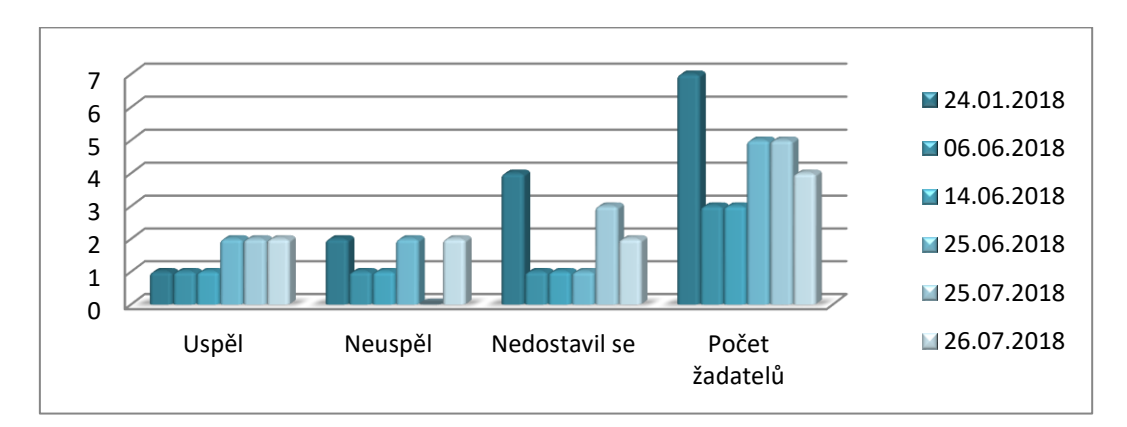

**Obrázek 7: Žadatelé o prodloužení zvláštního povolení- 2018**

Zdroj: Vlastní zpracování dle Insolvence.justice.Statistika úspěšnosti za roky 2017 a 2018. Přistup z Internetu: URL [https://insolvence.justice.cz/zkousky-insolvencnich](https://insolvence.justice.cz/zkousky-insolvencnich-spravcu/statistiky/)[spravcu/statistiky/](https://insolvence.justice.cz/zkousky-insolvencnich-spravcu/statistiky/)

Za období 2017- 2018 se ke zkouškám přihlásilo 82 uchazečů, z toho 35 se nedostavilo, 20 uchazečů uspělo a 27 neuspělo.

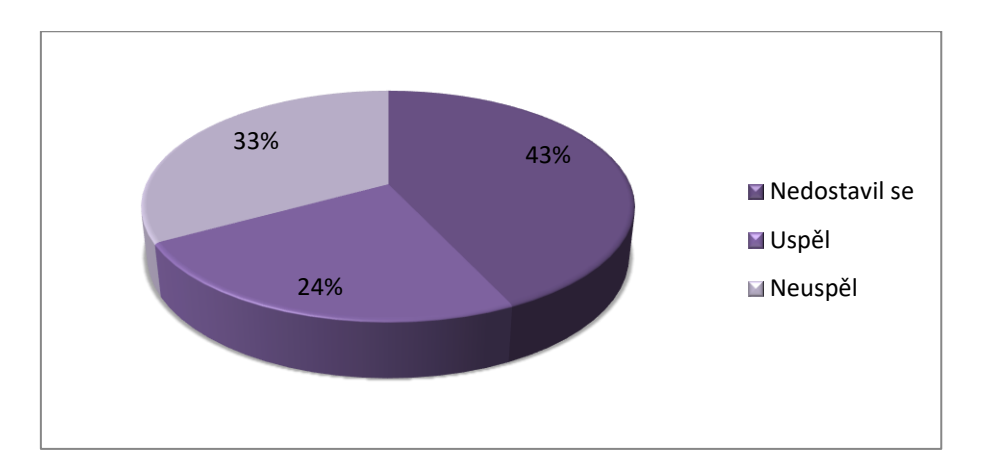

**Obrázek 8: Úspěšnost u zvláštní zkoušky insolvenčních správců za roky 2017 a 2018**

Zdroj: Insolvence.justice.Statistika úspěšnosti za roky 2017 a 2018. Přistup z Internetu: URL <https://insolvence.justice.cz/zkousky-insolvencnich-spravcu/statistiky/>

### <span id="page-33-0"></span>**4.1.2 Analýza obsahu**

Obsah e-learningového testu bude tvořit problematika týkající se obecné a zvláštní zkoušky insolvenčního správce. Šíře a hloubka obsahu odpovídá doporučované dokumentaci Ministerstva spravedlnosti pro uchazeče.

#### **4.1.2.1 Příprava na obecnou zkoušku**

Obsah obecné zkoušky je rozdělen do čtyř okruhů na problematiku auditu, daní, obecného práva a exekucí insolvenčního správce a oblast insolvencí.(ŠNOBLOVÁ, NĚMČÁK, 2014, str. 21)

#### **A) Oblast auditu**

Oblast auditu řeší účetnictví v plném a zjednodušeném rozsahu, kalendářní a hospodářský rok, činnost účetních jednotek se zahraniční účastí, účetní jednotky, účtová osnova, účetní závěrka, mezinárodní účetní standardy, pohledávky, konkurs, sestavení výroční zprávy, konsolidační celek, účtování, účetní a daňové odpisy, zákon o účetnictví atd.

#### **B) Oblast daní**

Okruh oblasti daní se týká problematik poplatníka daně z příjmu fyzických osob, předmětem daně z příjmu, příjmy od daně osvobozené, daň z příjmu ze závislé činnosti, příjmy z podnikání, registrační povinnost, základ daně, výsledek hospodaření a výpočet základu daně, položky odčitatelné od základu daně, osvobozené položky, zálohy na daň z příjmu, daň z nabytí nemovitých věcí, sazba daně darovací, ekologické daně, spotřební daně, zdaňovací období atd.

#### **C) Oblast obecného práva a exekucí insolvenčního správce**

Oblast se zabývá teorií podniku, obchodními společnostmi, trestním zákoníkem, trestním činem, zárukou, závazkem, pracovně- právní problematikou, zástavním právem k movitým a nemovitým věcem atd.

#### **D) Oblast insolvencí**

Oblast insolvencí řeší spor a úpadek, insolvenční řízení, věřitel, dlužník, insolvenční zákon, dlužník, insolvenční návrh, insolvenční soud, účastníci insolvenčního řízení atd.

Tematické okruhy pro zvláštní zkoušku se týkají následující problematiky. (ŠNOBLOVÁ, NĚMČÁK, 2014, str. 21)

#### **A) Insolvenční právo a občanské právo procesní**

#### - **Insolvenční právo**

Insolvenční právo se týká problematiky formy úpadku, hrozícího úpadku, detekce úpadku dlužníka, Schůze věřitelů s přihlédnutím k řešení úpadku reorganizací, forem úpadku, charakteristikou zajištěných pohledávek, způsobu uspokojování zajištěných pohledávek, neúčinností a odporovatelností právních úkonů, neorganizovatelný subjekt, postavení věřitelů v reorganizaci, průběh reorganizace a Evropské investiční právo.

#### - **Občanské právo procesní**

Problematika občanského práva procesního se zabývá zahájením řízení, náklady řízení, rozhodnutím, řádnými opravnými prostředky, mimořádnými opravnými prostředky, incidenčními spory, řízením o soudním prodeji zástavy, řízením ve věcech kapitálového trhu, vztazích exekučního a insolvenčního řízení a rozhodčí smlouvou a rozhodčími nálezy.

#### **B) Občanské a obchodní právo, řízení a financování podniku**

#### - **Občanské a obchodní právo**

Občanské a obchodní právo řeší limity autonomie vůle v soukromém právu, věci a jejich třídění, vlastnické právo, věcná práva k věci cizí, právní jednání, zastoupení, význam času v právu, vznik a obsah smluv, změna závazků a jejich zánik, zajištění dluhů, utvrzení dluhů, náhrada újmy, hlavní smluvní typy v praxi, společné jmění manželů, orgány obchodní korporace, podnikatelská seskupení, finanční a majetková struktura obchodních korporací a kapitálové obchodní společnosti.

#### - **Řízení a financování podniku**

Řízení a financování podniku se zabývá problematikou aplikace mikroekonomických koncepcí v podnikové praxi, majetkovou a kapitálovou strukturou podniku, strategickým financováním podniku, výnosy, náklady a výsledkem hospodaření, tržby, náklady a jejich plánování, kontrola a evidence, nákup, řízení zásob a marketing, výroba její plánování, produktivita a výrobní kapacit, investiční činnosti, hodnota podniku, management, manažerské účetnictví, financování podniku, interní audit, výkonnost podniku, aktiva podniku, účetní principy, krátkodobý finanční majetek, účetní a daňové výkazy,cashflow, plánování a řízení výroby, ekonomika podniku, řízení rizik, kvalita a krizové řízení. (ŠNOBLOVÁ, NĚMČÁK, 2014, str. 21)

## **C) Principy a fungování finančního trhu, organizace podniku a právní regulace finančních institucí, včetně jejich likvidace a úpadku, investiční nástroje a obchodování s nimi**

Okruh C se zabývá problematikou finančního trhu, jako jsou banky a bankovní činnost, obchody banky, bankovní licence, garanční systém finančního trhu, družstevní záložna, investiční nástroje, obchod s cennými papíry, kolektivní investování, investiční fondy, pojišťovna, majetková podstata finančních institucí, finanční zajištění a závěrečné vyrovnání, řešení krize na finančních trzích praní špinavých peněz, úpadek banky, obchodníka nebo pojišťovny.

#### **4.1.2.2 Výchozí dokumenty**

Východy dokumenty doporučované Ministerstvem spravedlnosti jsou následující. (ŠNOBLOVÁ, NĚMČÁK, 2014, str. 21)
### **Základní právní předpisy, jejichž znalost je nutná ke zkoušce**

- zákon č. 182/2006 Sb., o úpadku a způsobech jeho řešení (insolvenční zákon),
- zákon č. 99/1963 Sb., občanský soudní řád,
- zákon č. 513/1991 Sb., obchodní zákoník,
- zákon č. 89/2012 Sb., občanský zákoník (dále jen "obč. zák."),
- zákon č. 90/2012 Sb., o obchodních společnostech a družstvech (zákon o obchodních korporacích), dále jen "z. o. k.",
- zákon č. 292/2013 Sb., o zvláštních řízeních soudních,
- zákon č. 304/2013 Sb., o veřejných rejstřících právnických a fyzických,
- zákon č. 120/2001 Sb., o soudních exekutorech a exekuční činnosti (exekuční řád),
- zákon č. 26/2000 Sb., o veřejných dražbách,
- zákon č. 262/2006 Sb., zákoník práce,
- zákon č. 280/2009 Sb., daňový řád,
- zákon č. 586/1992 Sb., o daních z příjmů,
- zákon č. 235/2004 Sb., o dani z přidané hodnoty,
- zákon č. 338/1992 Sb., o dani z nemovitostí zákonné opatření Senátu č. 340/2013, Sb., o dani z nabytí nemovitých věcí,
- zákon č. 16/1993 Sb., o dani silniční,
- zákon č. 563/1991 Sb., o účetnictví,
- prováděcí předpisy k základním zákonům, a to např.: vyhláška č. 311/2007 Sb., o jednacím řádu pro insolvenční řízení a kterou se provádějí některá ustanovení insolvenčního zákona,
- vyhláška č. 313/2007 Sb., o odměně insolvenčního správce, o náhradách jeho hotových výdajů, o odměně členů a náhradníků věřitelského výboru a o náhradách jejich nutných výdajů,
- vyhláška č. 314/2007 Sb., o minimálním limitu pojistného plnění a minimálních standardech pojistných smluv insolvenčních správců,
- vyhláška č. 355/2013 Sb., o úředních hodinách provozovny, o označování sídla a provozovny a o činnostech, které je insolvenční správce povinen zajišťovat v provozovně (dále jen "vyhláška č. 355/2013 Sb."),
- nařízení vlády č. 595/2006 Sb., o způsobu výpočtu základní částky, která nesmí být sražena povinnému z měsíční mzdy při výkonu rozhodnutí, a o stanovení částky, nad

kterou je mzda postižitelná srážkami bez omezení (nařízení o nezabavitelných částkách),

- nařízení vlády č. 351/2013 Sb., kterým se určuje výše úroků z prodlení a nákladů spojených s uplatněním pohledávky, určuje odměna likvidátora, likvidačního správce a člena orgánu právnické osoby jmenovaného soudem a upravují některé otázky Obchodního věstníku a veřejných rejstříků právnických a fyzických osob,
- vyhláška č. 500/2002 Sb., kterou se provádějí některá ustanovení zákona č. 563/1991 Sb., o účetnictví, pro účetní jednotky, které jsou podnikateli účtujícími v soustavě podvojného účetnictví,
- nařízení Rady (ES) č. 1346/2000, o úpadkovém řízen.

#### **Další právní předpisy ke zkoušce (základní orientace)**

– zákon č. 72/1994 Sb., kterým se upravují některé spoluvlastnické vztahy k budovám a některé vlastnické vztahy k bytům a nebytovým prostorům a doplňují některé zákony (zákon o vlastnictví bytů),

- zákon č. 116/1990 Sb., o nájmu a podnájmu nebytových prostor,
- zákon č. 125/2008 Sb., o přeměnách obchodních společností a družstev,
- zákon č. 591/1992 Sb., o cenných papírech,
- $-z$ ákon č. 191/1950 Sb., směnečný a šekový zákon č. 190/2004 Sb., o dluhopisech,
- zákon č. 104/2008 Sb., o nabídkách převzetí a o změně některých dalších zákonů (zákon o nabídkách převzetí),
- zákon č. 97/1963 Sb., o mezinárodním právu soukromém a procesním,
- zákon č. 91/2012 Sb., o mezinárodním právu soukromém,
- zákon č. 549/1991 Sb., o soudních poplatcích,
- zákon č. 119/2001 Sb., kterým se stanoví pravidla pro případy souběžně probíhajících výkonů,
- zákon č. 216/1994 Sb., o rozhodčím řízení a o výkonu rozhodčích nálezů,

– zákon č. 118/2000 Sb., o ochraně zaměstnanců při platební neschopnosti zaměstnavatele a o změně některých zákonů,

- zákon č. 110/2006 Sb., o životním a existenčním minimu,
- zákon č. 500/2004 Sb., správní řád zákon č. 150/2002 Sb., soudní řád správní,
- zákon č. 256/2013 Sb., o katastru nemovitostí (katastrální zákon). (ŠNOBLOVÁ,

NĚMČÁK, 2014, str. 21)

### **Judikatura**

- Významná rozhodnutí vrchních soudů nebo Nejvyššího soudu ČR k určité právní otázce zejména v oblasti insolvenčního práva, příp. ostatních oblastech práva, jejichž znalost je při zkoušce prověřována.

Ministerstvo spravedlnosti zveřejnilo v rámci přípravy na zkoušku materiály zveřejněné na: <https://insolvence.justice.cz/zkousky-insolvencnich-spravcu/obecna-jak-zkouska-probiha/> Testové otázky jsou platné od 1.1.2014a zahrnují oblast auditorskou, daňovou, obecného práva, exekucí a insolvence – jedná se o kompletní soubor otázek bez vyznačených správných odpovědí. Ovšem jedná se pouze o orientační podklad ke studiu, ze které zkušební komise nemusí vycházet.

# **4.1.3 Analýza cílové skupiny účastníků**

Aby mohl uchazeč uvažovat o podání žádosti k vykonání zkoušky insolvenčního správce, musí splňovat následující podmínky. Jestliže daný uchazeč podmínky nesplňuje, je bezpředmětné, aby se zúčastnil e- leaningového kurzu. Dané požadavky upravuje § 24 odst. 1 zákona č. 312/2006 Sb., zákona o insolvenčních správcích.

# - **Obecná zkouška insolvenčních správců**

Uchazeč musí úspěšně absolvovat vysokou školu v členském státě EU v magisterském studijním programu (jakémkoliv). Doklad o dosaženém vzdělání dokládá uchazeč k žádosti o vykonání zkoušky.

Další podmínkou je tříletá odborná praxe, která souvisí s funkcí insolvenčního správce a to v oblasti práva, ekonomie, daňového poradenství, účetnictví, auditu nebo řízení podniku. Mezi taková zaměstnání patří např. zaměstnanci soudů, státních zastupitelství, advokát, advokátní koncipient, exekutor, správce podniku, zaměstnanci ve finančním a bankovním sektoru atd. V rámci prokazování praxe musí být patrné, na jaké pracovní pozici osoba byla zaměstnána, na základě jaké právní skutečnosti, předmět praxe a délka.(Justice.insolvence, 2019)

# - **Zvláštní zkouška insolvenčních správců**

Podle § 26 odst. 1 zákona č. 312/2006 Sb., zákona o insolvenčních správcích musí uchazeč prokázat, že vykonal zkoušku insolvenčního správce v obecné úrovni.

# **4.1.4 Volba vhodných metod a technologií**

Vzhledem k vysoké potřebě vzdělávání uchazečů ohledně zkoušek insolvenčního správce přinese e-learningová příprava následující výhody.

- Uchazeči budou moct studovat v době, kdy na studium mají čas a prostor a v místě, kde se budou nacházet. Předpokladem je přístup k počítači a internetové připojení.
- E-learningový kurz bude k dispozici v neomezeném počtu uchazečů i čase.
- K e-learningovému kurzu bude možné se kdykoliv vrátit a pokračovat dále ve studiu.
- Obsah e-learningové kurzu bude možné snadno aktualizovat a zajistit tak aktuální informace z dané problematiky.

Mezi základní funkční požadavky na e-learningový systém je možné uvést:

- Multijazyčnost (CZ, SK, ENG).
- Možnost plánování jednotlivých lekcí, okruhů a úkolů.
- Nastavení práv pro jednotlivé kurzy, lekce a účastníky kurzu.
- Možnost ukládání médií, tzn. obrázků, videí nebo zvukových nahrávek.
- Možnost zadávání a vyhodnocování úkolů, vytváření dotazníků a průzkumů a odevzdání úkolů účastníkům.

**Obrázek 9: Porovnání LMS systémů**

| Edmodo                      | $\mathbf{r}$               | (83) | <b>Customers</b><br>350,000 | <b>Users</b><br>58,000,000  | # Reviews<br>169        | <b>El Likes</b><br>79,299 | In Followers<br>6,791  | <b>W</b> Followers<br>120,355 | $\circ$ |
|-----------------------------|----------------------------|------|-----------------------------|-----------------------------|-------------------------|---------------------------|------------------------|-------------------------------|---------|
| Moodle                      | $\hat{\phantom{a}}$        | (83) | <b>Customers</b><br>99,421  | <b>Users</b><br>124,057,970 | <b>Q</b> Reviews<br>480 | <b>El Likes</b><br>195    | in Followers<br>19,093 | <b>W</b> Followers<br>29.526  | $\circ$ |
| <b>Blackboard</b>           | $\boldsymbol{\mathsf{A}}$  | (57) | <b>Customers</b><br>16,000  | <b>Users</b><br>25,000,000  | # Reviews<br>138        | <b>El Likes</b><br>13,900 | in Followers<br>46,495 | <b>V</b> Followers<br>38.041  | O       |
| <b>SAP SuccessFactors</b>   | $\boldsymbol{\mathsf{A}}$  | (57) | Customers<br>6,500          | <b>Users</b><br>48,750,000  | <b>V</b> Reviews<br>96  | <b>El</b> Likes<br>22,537 | in Followers<br>86,424 | <b>W</b> Followers<br>44,004  | o       |
| SkillSoft                   | $\mathcal{A}_{\mathbf{r}}$ | (48) | <b>Customers</b><br>6,700   | <b>Users</b><br>22,800,000  | # Reviews<br>28         | <b>El Likes</b><br>9,224  | in Followers<br>46,467 | <b>V</b> Followers<br>9.390   | O       |
| <b>Thinkific</b>            | ۸                          | (48) | <b>Customers</b><br>25,000  | <b>Users</b><br>11,400,000  | Reviews<br>45           | <b>El Likes</b><br>18,063 | in Followers<br>1,788  | <b>W</b> Followers<br>5,635   | O       |
| Instructure                 | $\mathcal{A}_{\mathbf{k}}$ | (46) | <b>Customers</b><br>4,000   | <b>Users</b><br>20,000,000  | # Reviews<br>355        | <b>El</b> Likes<br>4,820  | in Followers<br>12,281 | <b>V</b> Followers<br>5,324   | O       |
| Saba Software               | $\boldsymbol{\mathsf{A}}$  | (46) | <b>Customers</b><br>2,000   | <b>Users</b><br>33,000,000  | <b>V</b> Reviews<br>190 | <b>El</b> Likes<br>5,742  | In Followers<br>21,249 | <b>V</b> Followers<br>7,637   | o       |
| <b>Cornerstone OnDemand</b> | $\mathcal{A}_{\mathbf{r}}$ | (46) | Customers<br>2,500          | <b>Users</b><br>37,000,000  | <b>WReviews</b><br>69   | <b>El Likes</b><br>31,515 | in Followers<br>55,231 | <b>W</b> Followers<br>13,103  | O       |
| Schoology                   | $\hat{\phantom{a}}$        | (42) | Customers<br>2,000          | <b>Users</b><br>20,000,000  | <b>Q</b> Reviews<br>161 | <b>El Likes</b><br>11,797 | in Followers<br>7,693  | <b>W</b> Followers<br>30,955  | O       |

Zdroj: Capterra. Learning management systém. Přistup z Internetu: UR[Lhttps://www.capterra.com/learning-management-system-software/#infographic](https://www.capterra.com/learning-management-system-software/#infographic)

Před samotným vytvořením e-learningového kurzu je potřebné zvolit vhodný LMS systém. Výše je tedy průzkum z webové stránky www.capterra.com o aktuálně dostupných a využívaných LMS nástrojích. Z výše uvedeného obrázku vyplývá, že z dostupných LMS systému v dnešní době se jako nejúspěšnější jeví LMS Moodle, neboť eviduje 124 057 970 uživatelů a 99 421 zákazníků. Společnost Moodle má širokou uživatelskou základu v ČR a díky tomu se na trhu vyskytuje řada dodavatelů, kteří vytváří nové kurzy, poskytují konzultace v oblasti instalací či administrace celého LMS systému.

Nyní dochází k porovnání požadavků na funkce LMS systému a e-learningového kurzu. Požadavky je možné rozdělit do didaktických oblastí, což jsou informační, transformační, regulační a aktivační. Pro výběr vhodného LMS systému byly zvoleny LMS Moodle, LMS Instruktor a LMS sDoceo. LMS Moodle a Instruktor byly zvoleny z průzkumu webové stránky [www.capterra.com.](http://www.capterra.com/) LMS sDoceo byl zvolen z vlastního uvážení, že by pro daný elearningový kurz mohl plnit účel.

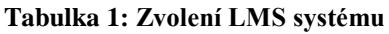

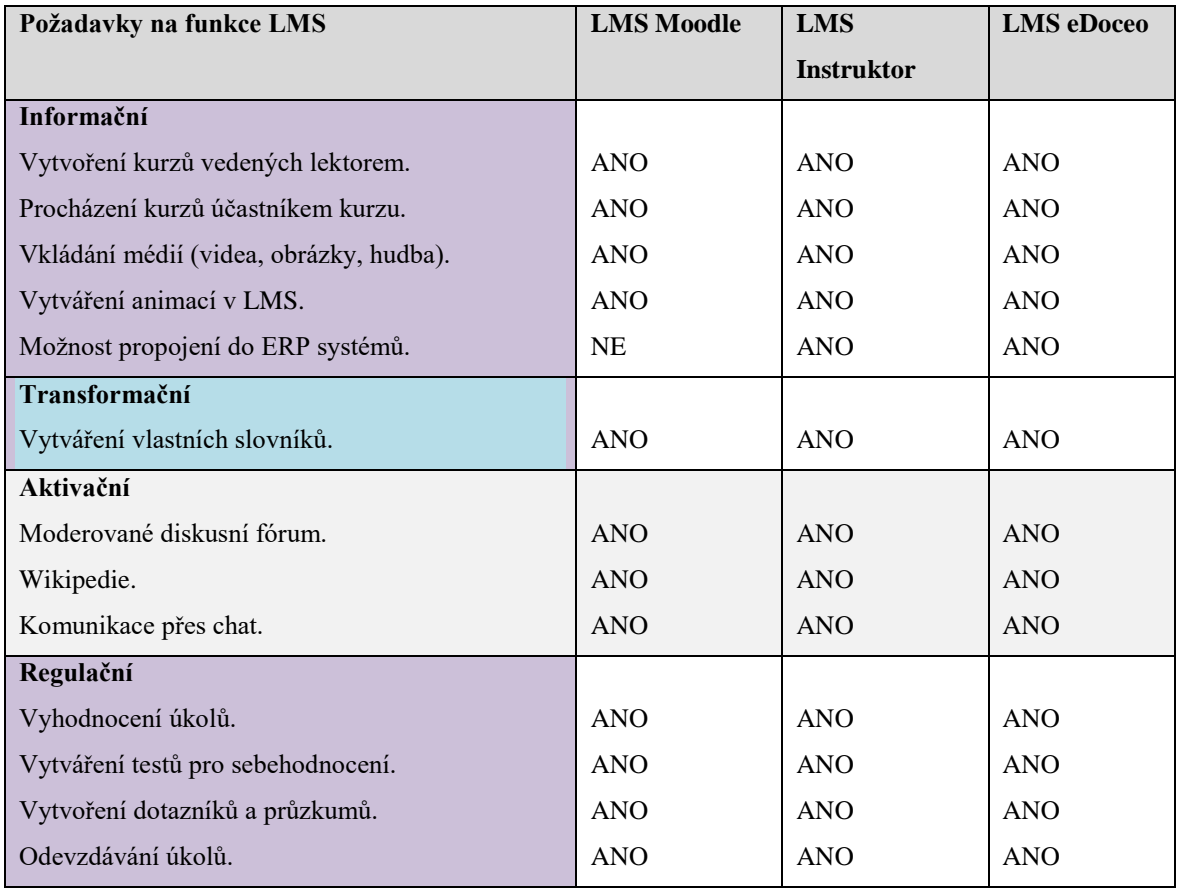

Zdroj: Vlastní zpracování (2019)

Uvedené LMS systémy mají podobné funkce a využívají srovnatelné nástroje. Nevýhodou Moodlu je možnost napojení do EPR systémů v podniku a sdílení průběhu testů a jejich vyhodnocení vč. statistických dat pro personální oddělení. Nicméně v případě přípravy na zkoušku insolvenčního správce tyto údaje nejsou potřebné. Pro Ministerstvo spravedlnosti mohou být důležité data týkající se počtu osob, které e-learningový kurz absolvovalo v porovnání s výsledky zkoušek a vyhodnocení, zda se úspěšnost absolvování zkoušek zvýšila či nikoliv.

Funkce LMS systémů jsou téměř podobné a proto je možné rozhodnout na základě oblíbenosti a počtu uživatelů na světě. Z toho tedy vychází nejlépe LMS Moodle. Je celkem pravděpodobné, že uchazeči o zkoušku se již s tímto systémem setkali. Vzhledem k tomu, že se jedná o vysokoškolsky vzdělané osoby, pravděpodobně již tento systém využívali při

studiu na vysoké škole nebo v zaměstnání, a proto zde může dojít k odbourání určitých technických problémů spojených s neznalostí systému a neschopností jej ovládat.

# **4.1.5 Vytvoření obsahu a prostředí**

Při vytváření návrhu e-learningového kurzu je možné využít aplikování strategie ADDIE, jak bylo zmíněno v teoretické části. Tabulka níže zobrazuje cílovou skupinu, vzdělávací model, vzdělávací formu a dobu přípravy kurzu.

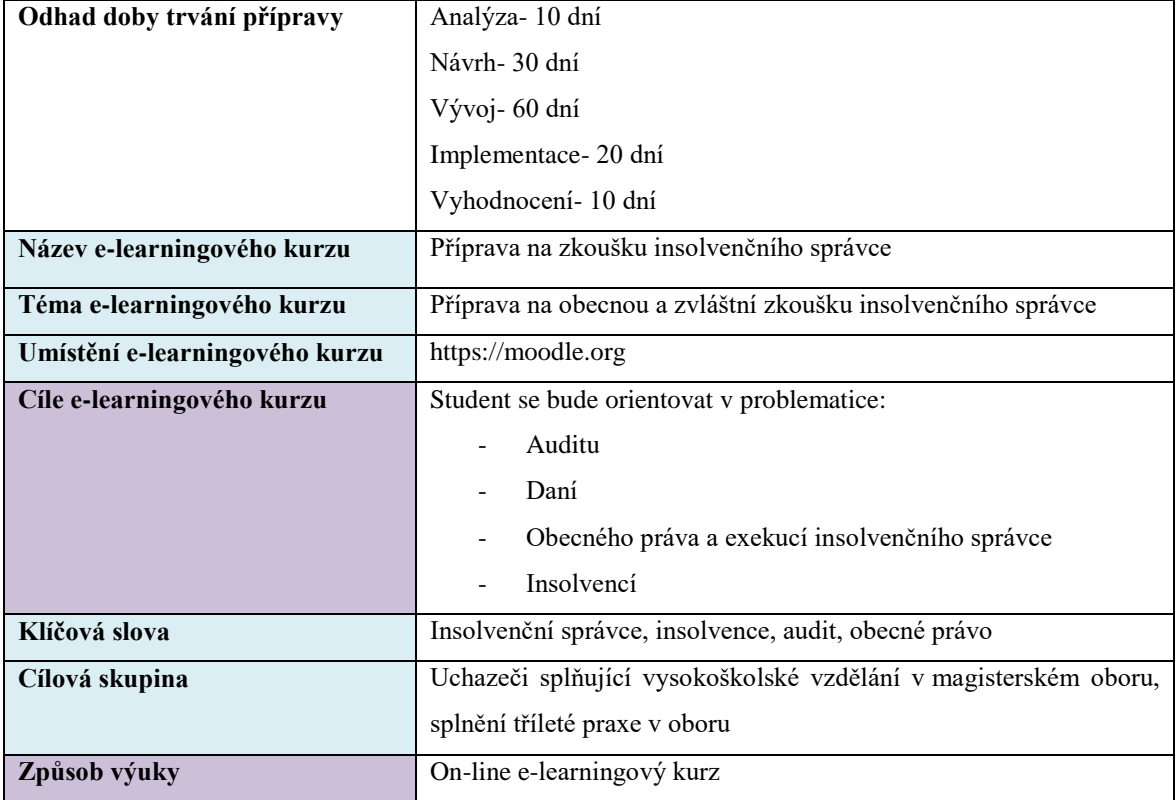

**Tabulka 2: Analýza ADDIE**

Zdroj: Vlastní zpracování

Následně dochází k výběru designu e-learningového kurzu s ohledem na rozložení stránek LMS Moodle, dále aplikace multimédií a dalších interaktivních prvků. Zde je výstupem vlastní struktura e-learningového kurzu.

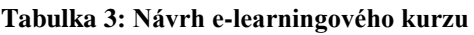

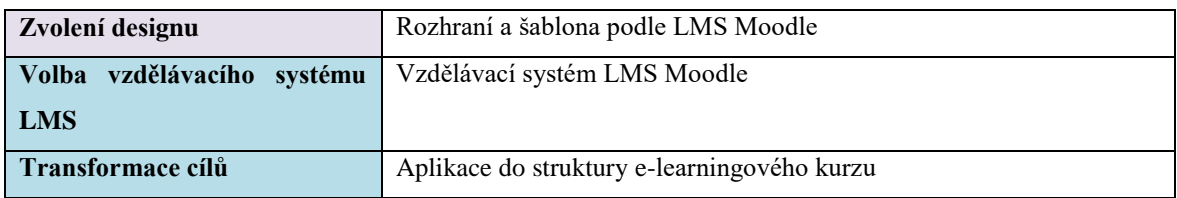

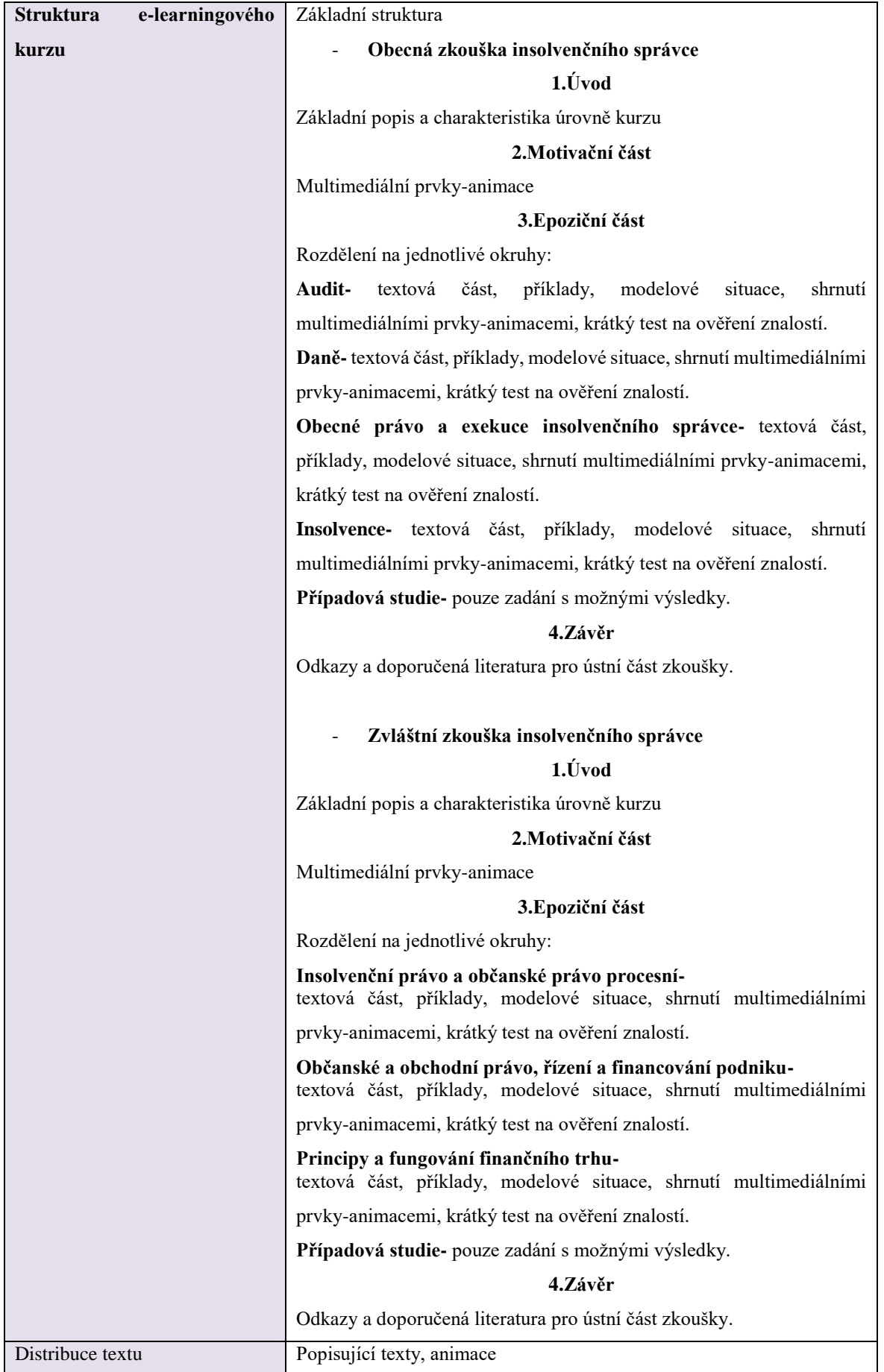

# Zdroj: Vlastní zpracování (2019)

Tabulka níže zobrazuje jednotlivé role vyskytující se v LMS systému. Role je možné rozdělit z pohledu úrovně systému, což je správce stránek, tvůrce kurzu, přihlášený uživatel, host a manažer a z pohledu role v konkrétním e-learningovém kurzu na učitele a studenta.

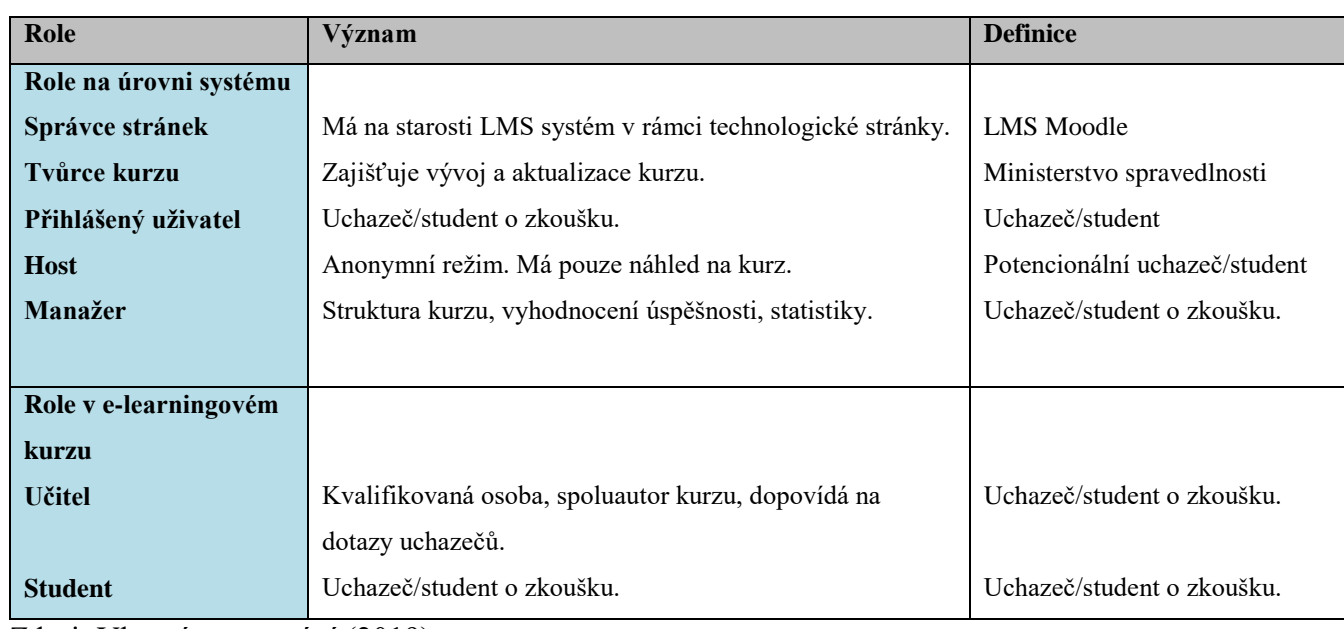

#### **Tabulka 4: Tvorba týmu**

Zdroj: Vlastní zpracování (2019)

V rámci návrhu je v další etapě definován scénář e-learningového kurzu a časový a tematický plán. Výsledkem je struktura e-learningového kurzu.

# **Časový harmonogram**

# - **Obecná zkouška insolvenčního správce**

**Výuková část** celkem 100 hodin

Audit: 20 hodin Daně: 20 hodin Obecné právo a exekuce insolvenčního správce: 30 hodiny Insolvence: 30 hodiny

**Verifikační- testovací část** maximálně 6 hodin s tím, že do 2 hodin by měl uchazeč test vyhodnotit.

Případová studie: 5 hodin (není předmětem testování v kurzu).

# - **Zvláštní zkouška insolvenčního správce**

# **Výuková část** celkem 120

Insolvenční právo a občanské právo procesní: 40 hodin.

Občanské a obchodní právo, řízení a financování podniku: 40hodin.

Principy a fungování finančního trhu: 40 hodin.

**Verifikační- testovací část** maximálně 2 hodiny.

Případová studie: 5 hodin (není předmětem testování v kurzu).

Časový plán stanovuje dobu obvyklou pro studium kurzu. Ovšem obsah nebude omezen a uchazeč/student se k dané problematice může navrátit opakovaně.

# **4.1.6 Implementace e-learningového kurzu do Moodle**

Jak již bylo několikrát uvedeno zpracování návrhu e-learningového kurzu bude provedeno v LMS systému Moodle, který patří mezi nejvyužívanější systémy pro vytváření e learningových kurzu jak v ČR, tak ve světě.

Cílem je tedy vytvoření e-learningového kurzu pro účely přípravy na zkoušky insolvenčního správce a navržení systému, který bude možný online distribuovat a sdílet.

Uvedený odkaz na e-learningový kurz by mohl být umístěn na následující webové stránce: <https://insolvence.justice.cz/zkousky-insolvencnich-spravcu/>

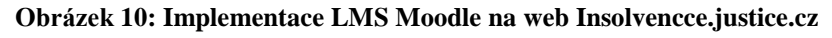

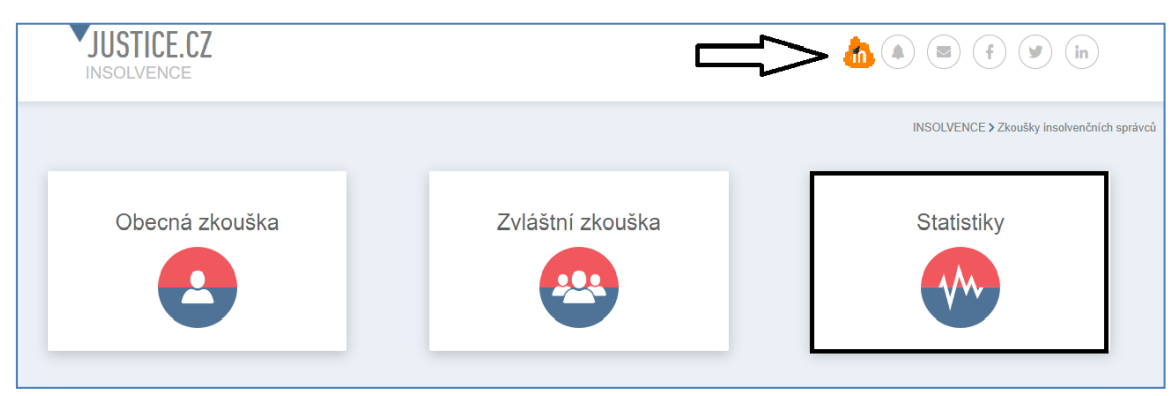

**Zdroj:** Vlastní zpracování (2019)

Jedním kliknutím by se uchazeč/student klikl na odkaz kurzu, kde zadá své přihlašovací údaje. V sekci statistiky by následně mohlo být uvedeno, kolik uchazečů odborné zkoušky splnilo na první pokus, a kolik uchazečů předtím absolvovalo kurz a zda se daná situace zlepšuje či nikoliv.

# **4.1.6.1 Vytváření kurzů v prostředí LMS Moodle**

Přihlášení do LMS Moodle je možné přes podporovaný internetový prohlížeč na tomto odkazu [https://moodle.org/.](https://moodle.org/)

**Obrázek 11: Webová stránka LMS Moodle**

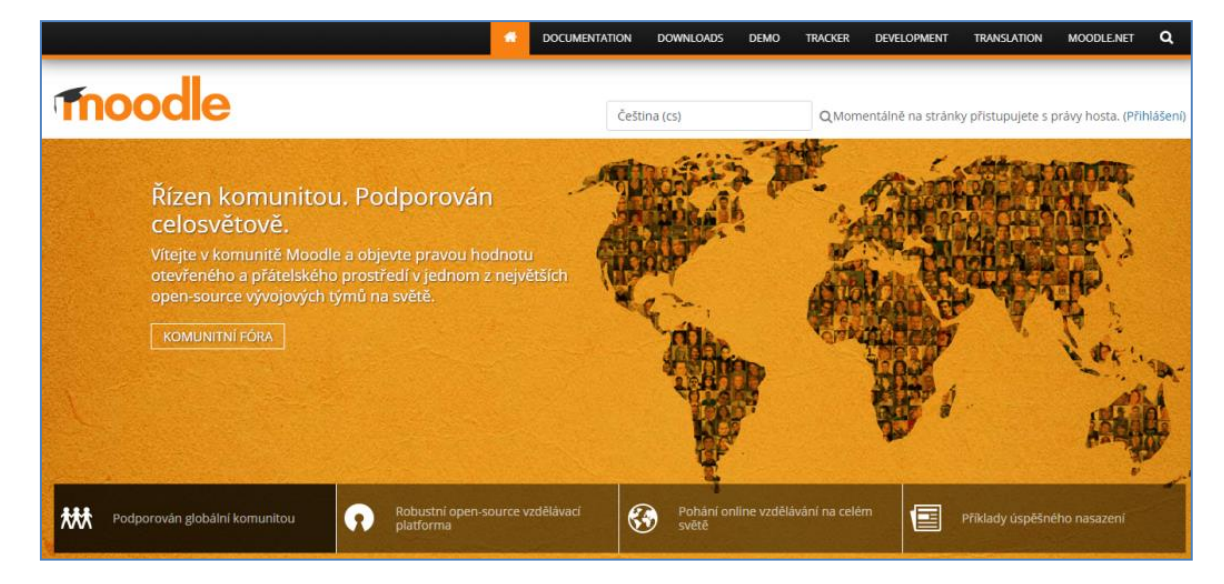

Zdroj: Moodle. Přístup z Internetu: UR[Lhttps://moodle.org/](https://moodle.org/)

Obrázek níže zobrazuje uživatelský účet na LMS Moodle po obdržení uživatelských údajů. Uchazeč/student se přihlašuje pomocí loginu a hesla. Po přihlášení se uchazeč/ student nachází na titulní straně portálu a má na výběr z různých kategorií kurzů, které může využívat v roli studenta nebo učitele. Jednotlivé role přiděluje administrátor systému. V rámci uživatelské sekce může uživatel měnit své osobní údaje, zadávat informace do kalendáře, nahrávat soubory či příspěvky na nástěnku.

**Obrázek 12: Přihlášení k uživatelskému účtu**

| Sandbox Čeština (cs) *<br>Ξ                                 |                                                                                                    |                                                                                                    |                                   | Tereza Nováková      |
|-------------------------------------------------------------|----------------------------------------------------------------------------------------------------|----------------------------------------------------------------------------------------------------|-----------------------------------|----------------------|
| <b>K</b> Titulní stránka<br><b>@</b> Nástěnka<br>■ Kalendář | Tereza Nováková <sup>· Zpráva</sup>                                                                                   |                                                                                                    |                                   | ۵.                   |
| Osobní soubory                                              | Titulní stránka / Nástěnka / Profil                                                                                   |                                                                                                    | Obnovit výchozí nastavení stránky | Upravit tuto stránku |
| Správa stránek                                              |                                                                                                    |                                                                                                    |                                   |                      |
|                                                             | Detaily uživatele<br>Upravit profil<br>E-mailová adresa<br>tnovakova@moodle.a<br>Země<br>Česko<br>Město/obec<br>Praha | Sestavy<br>Dnešní protokol<br>Všechny protokoly<br>Stručná sestava<br>Podrobná sestava<br>Přehled relací<br>Přehled známek<br>Známka |                                   |                      |

Zdroj: vlastní úprava v [https:// moodle.net/](https://demo.moodle.net/) (2019)

Následující problematika se již věnuje vytvoření nového e-learningového kurzu. K vytvoření nového kurzu je možné se dostat otevřením odkazu v postranním bloku "Nastavení/Správa stránek/Kurzy/Přidat/Upravovat kurzy.

# **1. Přidat nový kurz**

Obsahuje:

- **Obecná nastavení** obsahují základní informace o kurzu (celý název kurzu, krátký název kurzu, kategorie kurzu, viditelnost kurzu, datum začátku kurzu, datum ukončení kurzu, identifikátor kurzu). Níže zobrazuje obrázek č. 13.

#### **Obrázek 13: Obecná nastavení e-learningového kurzu**

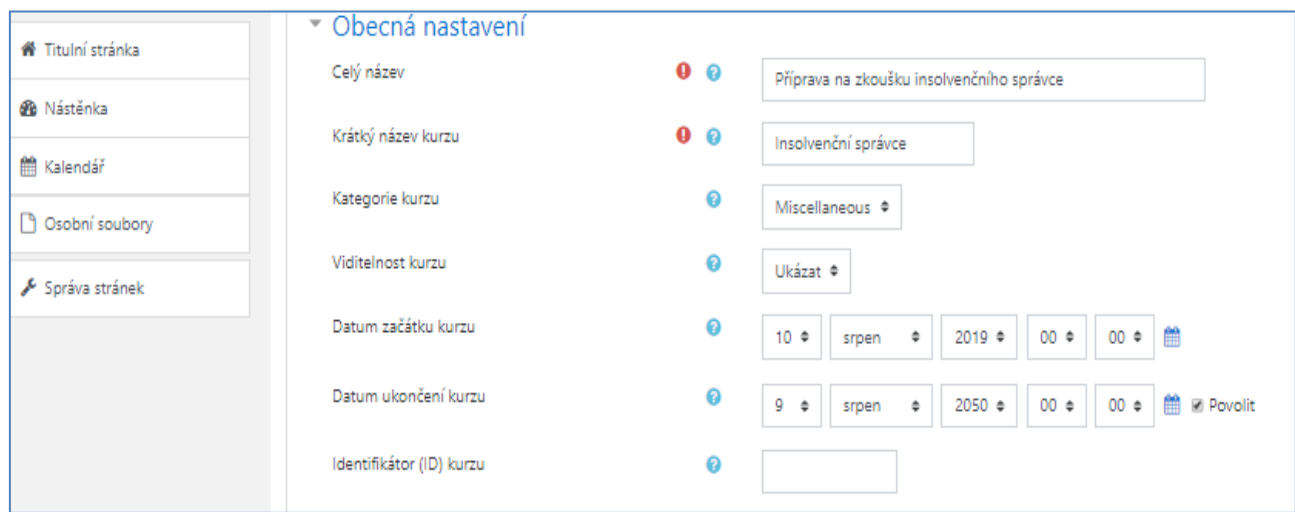

Zdroj: vlastní úprava v [https:// moodle.net/](https://demo.moodle.net/) (2019)

# - **Popis (shrnutí kurzu, obrázek kurzu)**

V popisu dochází ke krátkému shrnutí nejpodstatnějších informací o náplni kurzu, jak uvádí obrázek č. 14.

#### **Obrázek 14: Popis e-learningového kurzu**

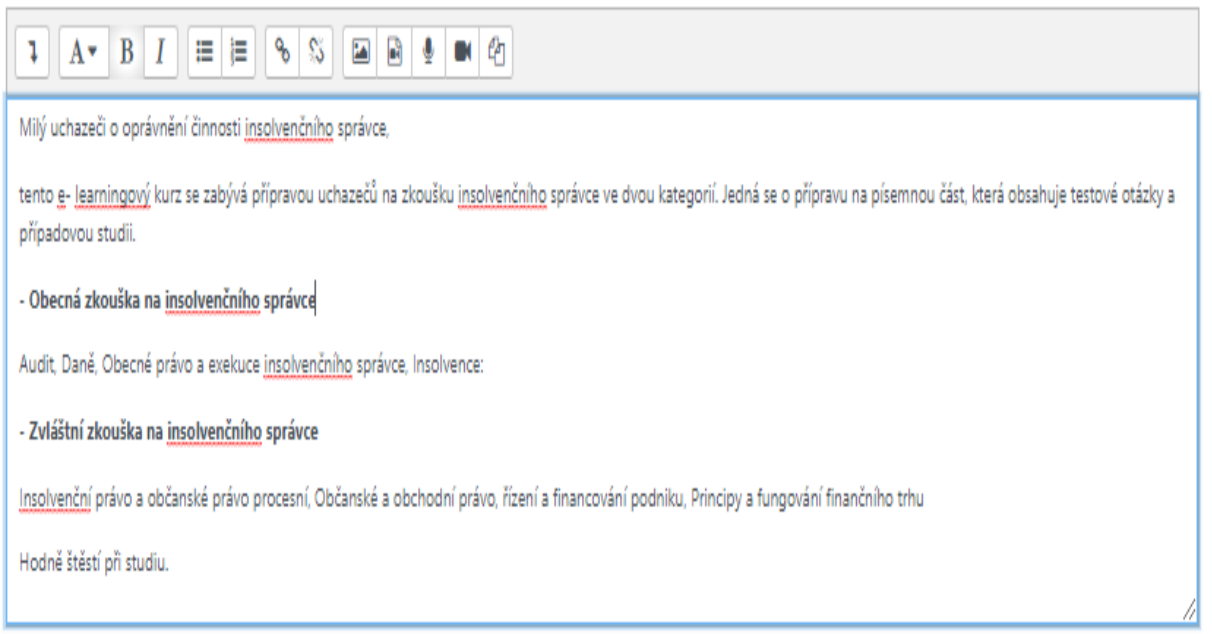

### Zdroj: vlastní úprava v [https:// moodle.net/](https://demo.moodle.net/) (2019)

- **Typ uspořádání kurzu** (uspořádání, počet sekcí, skryté sekce, zobrazení sekcí). Uspořádání slouží k tomu, jak budou zobrazovány jednotlivé sekce mezi nimi, tzn. týdenní, tematické, diskusní, dlaždicové uspořádání.

- **Vzhled** (jazyk, zobrazení oznámení atd.).
- **Soubory a nahrávání** (maximální velikost nahrávaných souborů).

Zde uvedené zobrazuje obrázek č.15 v Moodlu.

#### **Obrázek 15: Typ uspořádání kurzu, vzhled, soubory a nahrávání**

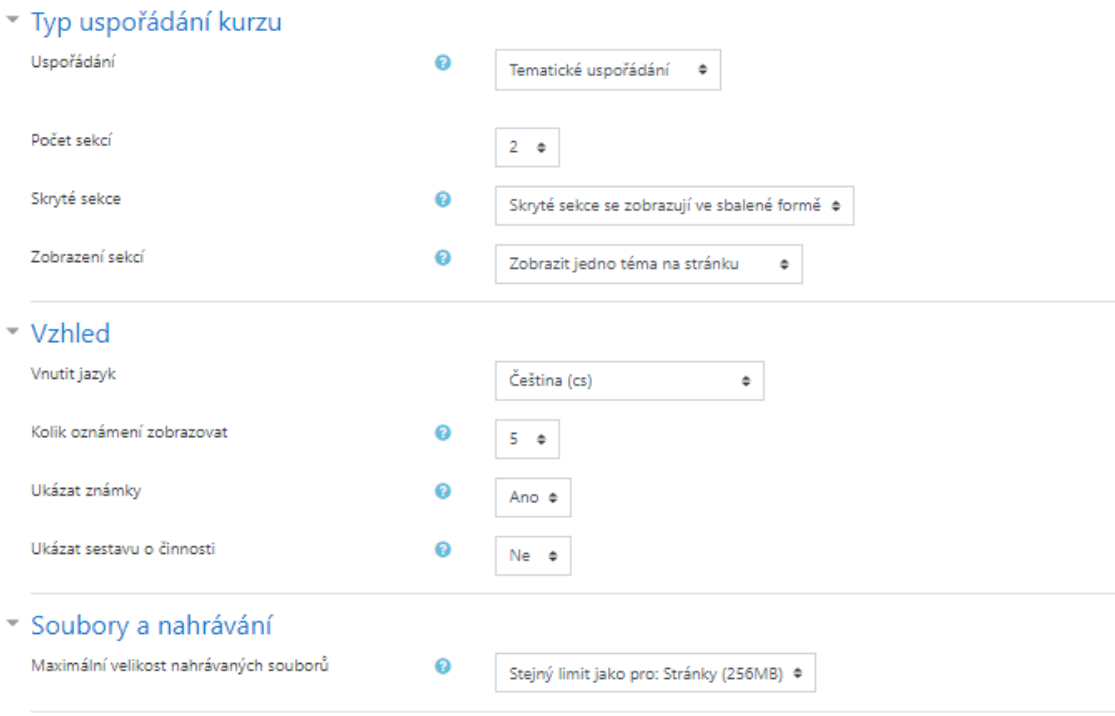

Zdroj: vlastní úprava v [https:// moodle.net/](https://demo.moodle.net/) (2019)

- **Sledování plnění kurzu** se týká ukládání úkolů, průběžné studium nebo testy.
- **Skupiny** tvoří vyhledání určité skupiny osob a jejich přidání do kurzu.
- **Přejmenování rolí (vlastní definice)**rolí jako je manažer, tvůrce, učitel, učitel bez práva upravovat, student, host, registrovaný uživatel atd.
- **Štítky**

**Obrázek 16: Sledování plnění, přejmenování rolí v Moodlu**

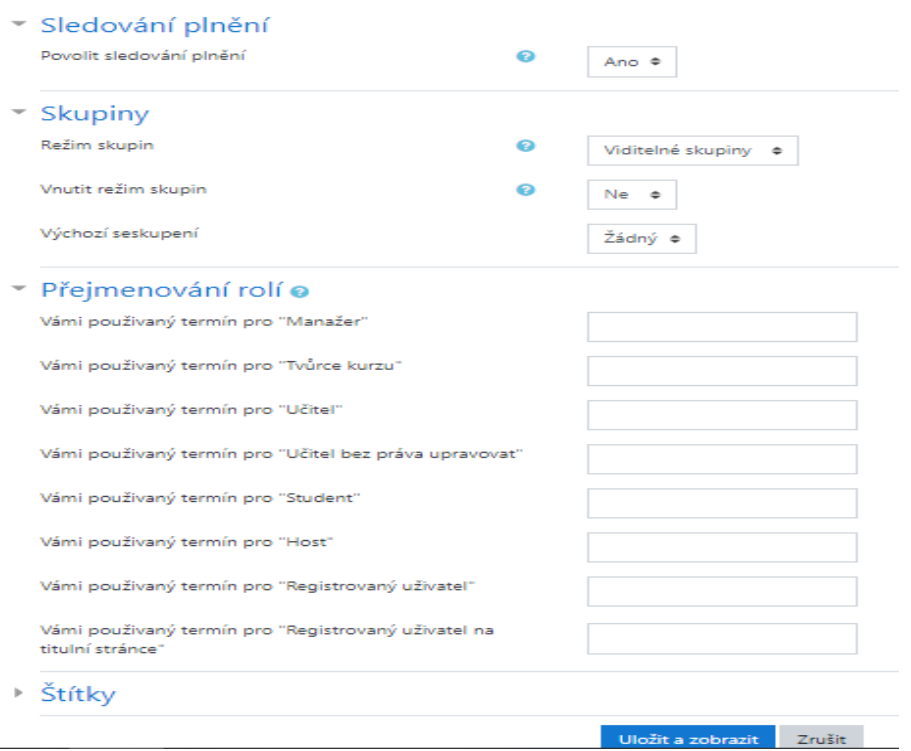

Zdroj: vlastní úprava v [https:// moodle.net/](https://demo.moodle.net/) (2019)

#### **4.1.6.2 Základní komponenty e-learningového kurzu Moodle**

Kurz je složený z různých částí nebo také modulů, jenž slouží uživatelům k úspěšnému vzdělávání a vyučujícím ke komunikaci a kontrole průběhu studia. Hlavním krokem při modelování kurzu je vytváření, kombinace a úprava daných komponent, jenž jsou tvořené do osnovy a mohou být provázané textem. V Moodlu je možné od sebe odlišovat činnosti a studijní materiál. Možné činnosti, pomocí, kterých je možné vytvořit e-learningový kurz jsou následující:

- **Anketa** dává možnost odpovídat na anketní otázky výběrem z možností a odpověď uložit pro pozdější vyhodnocení.
- **Databáze** představují možnost vytváření a prohlížení kolekce různých záznamů, jenž obsahují obrázky, text a další údaje.
- **Dotazník** zprostředkovává realizaci dotazníkového šetření a slouží pro zjišťování zpětné vazby.
- **Fórum** představuje model, který je možné zařadit do kurzu pro účely komunikace mezi studujícími a vyučujícími, kde vyučující následně může zodpovídat na dotazy k dané problematice.
- **Průzkum** nabízí běžné dotazníkové nástroje pro výzkumní šetření. V rámci průzkumu jsou dotazníky již přednastaveny.
- **Slovník** představuje klasický seznam termínů a definic k dané problematice.
- **Test** je jedním z klíčových modulů pro zpětnou vazbu mezi studentem a vyučujícím. Modul test realizuje klasické testy složení z různých úloh, kdy student vybírá odpověď krátkým výčtem z více možností. V rámci modulu je zde také automatické vyhodnocení.
- **Úkol** je nástroj pro zadávání, hodnocení a komentování zadaných úkolů. Studující do tohoto modulu ukládají libovolný soubor v rámci dané problematiky.
- **Soubor** představuje modul, který dovoluje nahrávání libovolného počtu souborů a zařadit ho do kurzu.
- **Složka** funguje jako standardní složka v operačním systému při upravování souborů. Modul složka umožňuje přehledné ukládání souborů do logických celků.
- **URL** umožňuje zavést do osnovy kurzu libovolný internetový zdroj obrázky, videa, hudbu atd.
- **Popisek** představuje základní nástroj pro vytváření e-learningového kurzu a umožňuje vložení do osnovy kurzu různě dlouhý test, jenž je možné formátovat jako v běžném textovém editoru. Zmíněný text pak slouží k úvodu do různých částí elearningového kurzu a vysvětlení dalšího postupu.
- **Kniha** vytváří vícestránkový studijní materiál, který se rozděluje na kapitoly a podkapitoly. Kromě psaného textu může obsahovat také obrázky, videa a další multimediální soubory.

Obrázek níže zobrazuje navržení e-learningového kurzu pro obecnou zkoušku. Zde se vyskytuje více modulů než v případě zvláštní zkoušky a to zejména z důvodu, že zvláštní zkouška má pouze ústní část. V případě obecné zkoušky je zde také využit modul knihastudijní materiál, modul test na ověření znalostí a také vyzkoušení reálných testovacích úloh, jenž jsou vytvářeny na zkoušce, dále modul úkol, kde studenti budou moci vypracovat případovou studii, která je součástí písemné části, dále slovník pojmů, URL odkaz na podmínky a přihlašování na zkoušky a dotazník v podobě zpětné vazby.

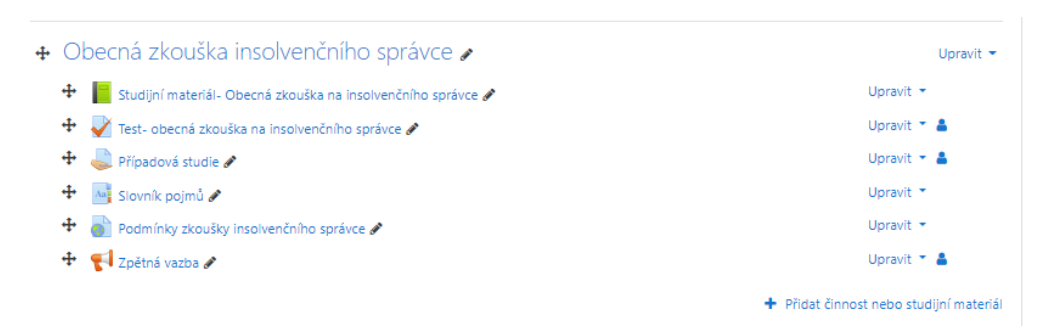

#### **Obrázek 17: Navržení e-learningového kurzu pro obecnou zkoušku**

#### Zdroj: vlastní úprava v [https:// moodle.net/](https://demo.moodle.net/) (2019)

Obrázek níže zobrazuje využité činnosti pro vytvoření e-learningového kurzu pro zvláštní zkoušku insolvenčního správce. Jedná se zejména o Studijní materiál, Komunikaci/chat s mentorem, Slovník pojmů z dané oblasti, URL externí odkazy na webové stránky www. insolvence.justice.cz, kde jsou uvedené podrobné podmínky pro přihlášení na zkoušku, podmínek zkoušky atd., poslední činností je zjišťování zpětné vazby od studentů/uchazečů o úspěšné absolvování zkoušky. Jednotlivé činnosti budou více rozebrány v dalších částí diplomové práce.

#### **Obrázek 18: Navržení e-learningového kurzu pro zvláštní zkoušku**

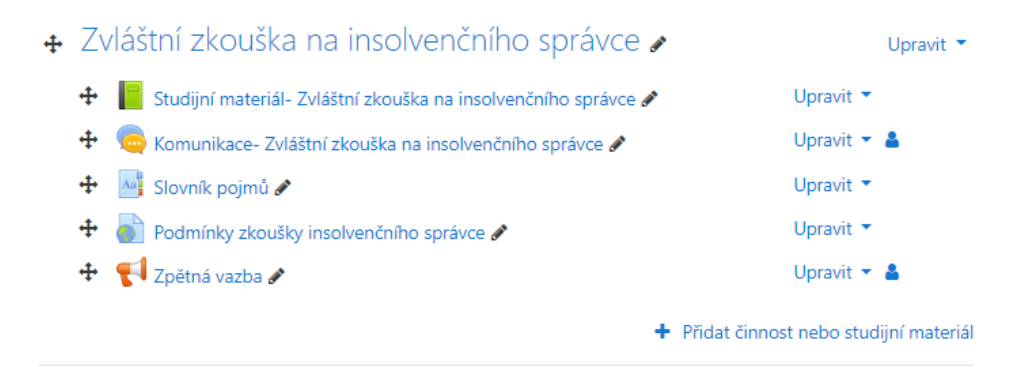

Zdroj: vlastní úprava v [https:// moodle.net/](https://demo.moodle.net/) (2019)

#### **1. Studijní materiál**

Pomocí modulu kniha je možné vytvořit studijní materiál. Obsah knihy může být tvořen v HTML editoru nebo vložením předem vytvořené webové stránky. Modul je následně možné vytisknout buď v celku, nebo v jednotlivých kapitolách. Knihu je možné rozdělit na jednotlivé kapitoly a podkapitoly. Členění je z důvodu snadného přehledu pro studenty i vyučující. Prostřednictvím modulu kniha bude vytvořen e-learningový kurz, zejména tedy jeho studijní část.

# Vytvoření knihy

- 1. Na hlavní straně, vpravo nahoře zapnout tlačítko "režim úprav".
- 2. Zvolení sekce kurzu, kde má být kniha přidána, prostřednictvím odkazu "přidat činnosti nebo studijní materiál".
- 3. V levé části okna volba studijní materiál "kniha". Následně dojde k přesměrování na nastavení nové knihy.

### - **Studijní materiál- obecná zkouška insolvenčního správce**

Obrázek níže zobrazuje vytvořený studijní materiál pro obecnou zkoušku insolvenčního správce. Obsah je roztřízen podle doporučovaných témat na oblast Auditu, Daní, Obecného práva a exekucí a Insolvencí. Kapitoly jsou následně doplněny o podkapitoly z dané tématiky. Text je možné upravovat v klasickém textovém editoru (měnit barvu, formát, přidávat odrážky nebo obrázky, viz. níže).

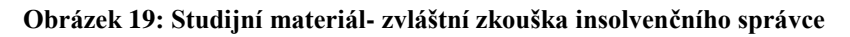

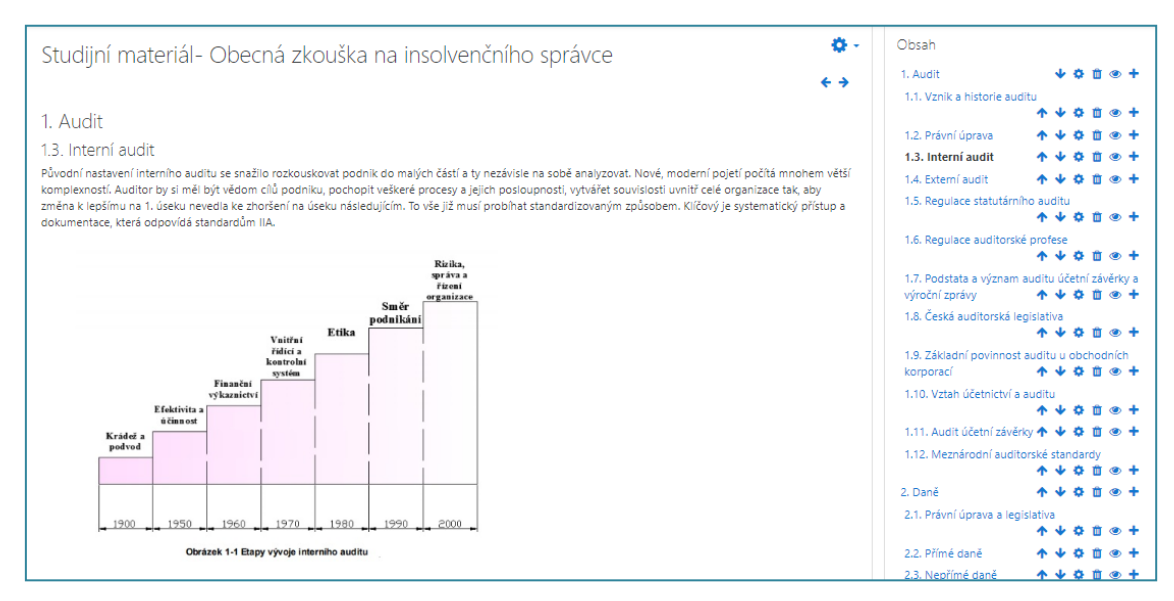

Zdroj: vlastní úprava v [https:// moodle.net/](https://demo.moodle.net/) (2019)

# - **Studijní materiál- zvláštní zkouška insolvenčního správce**

Obrázek níže zobrazuje vytvoření studijního materiálu pro zvláštní zkoušku na insolvenčního správce. Obsah je roztřízen do jednotlivých kapitol a podkapitol podle doporučených zdrojů ze strany Ministerstva spravedlnosti. Jedná se zejména o kapitoly týkající se Insolvenčního práva, Občanského práva procesního, Občanského a obchodního

práva, Řízení a financování podniku. Kniha nabízí dokonalý textový editor s možností třídění kapitol, podkapitol, formátování textu, tvorbu odrážek nebo přidávání obrázků a dalších souborů.

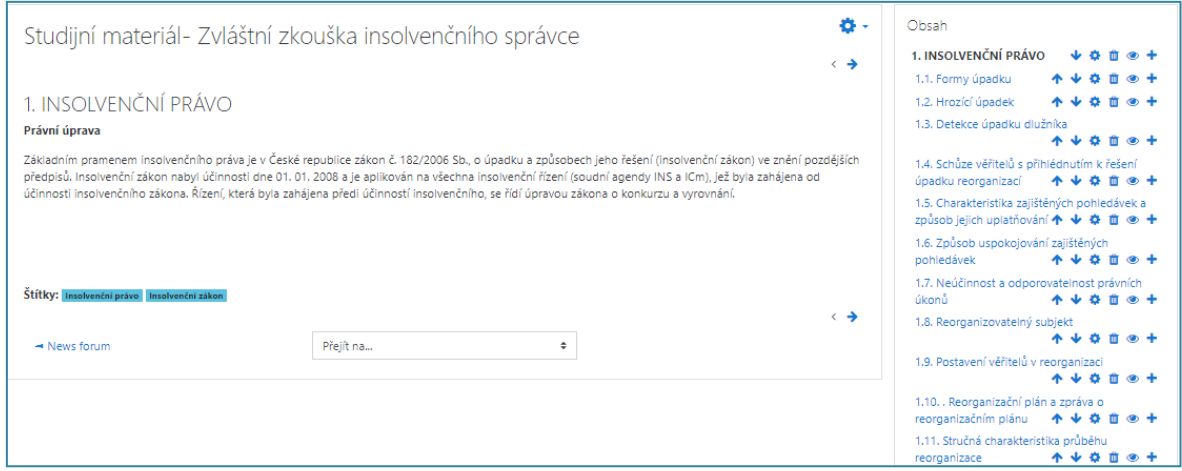

**Obrázek 20: Studijní materiál- zvláštní zkouška insolvenčního správce**

Zdroj: vlastní úprava v [https:// moodle.net/](https://demo.moodle.net/) (2019)

Důležité je nastavení oprávnění např. v případě, že není žádané, aby studenti si materiály vytisknuly. Nastavení probíhá v sekci "Správa knihy" a položka "Oprávnění", kde je možné nastavení rolí (Student, učitel, manager, admin atd).

# **2. Test**

Vytváření testů v elektronické podobě patří mezi nejčastější aktivit v rámci hodnocení studentů. Elektronické testy usnadňují práci na přípravě, nasazení ale i vyhodnocení výsledků. A také umožňují jednoduché vytvoření, editaci a smazání. V rámci kurzů je efektivní testy využívat pro průběžné ale i závěrečné hodnocení dovedností a znalostí získaných při studiu materiálů.

Test je možné vytvořit následovně.

- 1. Zapnutí režimu úprav v kurzu
- 2. Přidat činnost nebo studijní materiál
- 3. Zvolit TEST a přidat pole

Při vytváření testu je možné využít několika funkcí, které jsou: obecné nastavení, časování (doba po kterou bude test přístupný- nastaveno 31. 12. 2050, časový limit 120 minut atd.), známka, rozložení, chování úloh, vzhled, omezení přístupu atd. Obrázek níže zobrazuje tvorbu testu.

#### **Obrázek 21: Zadání modulu Test**

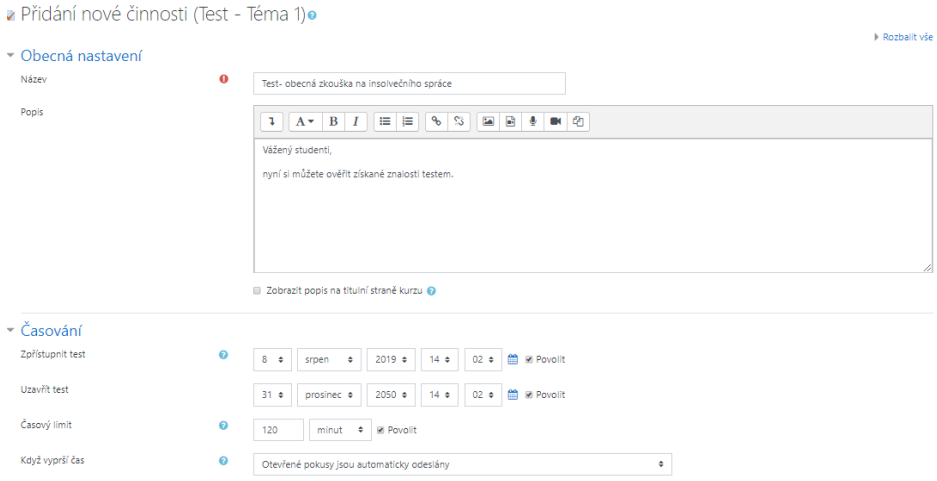

Zdroj: vlastní úprava v [https:// moodle.net/](https://demo.moodle.net/) (2019)

Z nabídky je možné zvolit několik typů testových úloh: dlouhá tvořená odpověď, doplňovací úloha, jednoduchá vypočítávaná úloha, krátká tvořená odpověď, numerická úloha, pravda/nepravda, přesunout do obrázku, přiřazování, přiřazování u krátkých odpovědí, výběr z možných odpovědí, výběr chybějících slov, vypočítávaná úloha, značky pro umístění.

#### **Obrázek 22: Náhled vytvoření testové otázky**

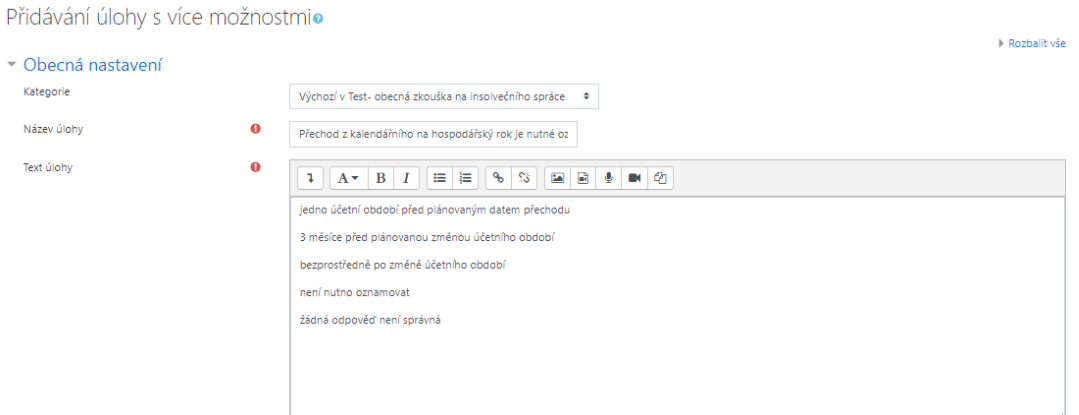

Zdroj: vlastní úprava v [https:// moodle.net/](https://demo.moodle.net/) (2019)

Zkouškový test má formát "Výběr z více odpovědí" proto i ve stejné verzi byl vytvořen tento test. Obrázek níže již zobrazuje vytvořenou testovou otázku. Po zadání odpovědi student přejde na další stránku a odpovídá na další otázku. Počet otázek se pohybuje kolem 200

v různě namíchaných možnostech z oblastí auditu, daní, obecného práva a exekucí a insolvencí.

#### **Obrázek 23: Vytvořená testová otázka**

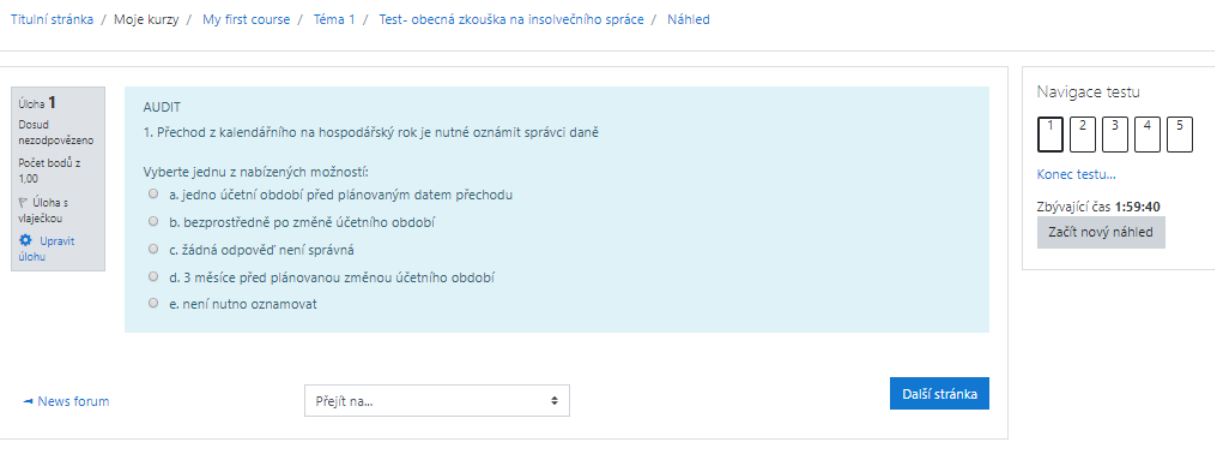

Zdroj: vlastní úprava v [https:// moodle.net/](https://demo.moodle.net/) (2019)

# **Vyhodnocení testu**

Na vyhodnocení testu je možné přejít následovně: Nastavení/Správa testu/Výsledky. Následně výsledky testu tvojí následující podstrání:

- [Přehled](https://sites.google.com/a/phil.muni.cz/elearning-moodle27/cinnosti/test/vysledky-testu/prehled) obsahuje všechny odeslané pokusy, známky, ohodnocení jednotlivých úloh. Zde je patrné, které otázky byly pro studenty nejnáročnější a které nejjednodušší. Pomocí tlačítka " Prohlédnout pokus" je možné rozkliknout konkrétní test.
- **Odpovědi** zobrazují přehled odpovědí všech studentů a zobrazuje text jednotlivých úloh, včetně správných odpovědí.
- **Statistiky** obsahují statistickou analýzu testu a úloh v něm. Statistiky zobrazují kompletní přehled výsledků všech testů, ale i jednotlivých otázek. Tyto informace jsou potřebné pro autory testu.

# **3. Úkol**

Případová studie je součástí písemné části práce a obsahuje úkoly z praxe k řešení. V rámci Moodlu se jeví k vhodnému použití modul úkol, který umožňuje studentům vypracovávat úkoly a následně je hodnotit a komentovat. Úkol je vytvářen obdobným způsobem jako již zmíněné moduly.

- 1. Na straně hlavního kurzu se aktivuje tlačítko "Zapnout režim úprav".
- 2. Dále "Přidat činnost nebo studijní materiál".
- 3. Dále "Přidat úkol"

V rámci úkolu je také možné nastavit datum odevzdání, nicméně v tomto případě byl nastaven rok 2050. Správné řešení případové studie je uchazeči zasláno prostřednictvím emailu, který uvedl do uživatelských údajů. Vyhodnocení není automatické jako v případě testu, jelikož jednotlivé studie jsou individuálního rozsahu. Uchazeči/studující pak mohou jednotlivé možnosti řešení případových studií komentovat v chatu/konverzacích mezi sebou ale i mentorem.

#### **Obrázek 24: Případová studie**

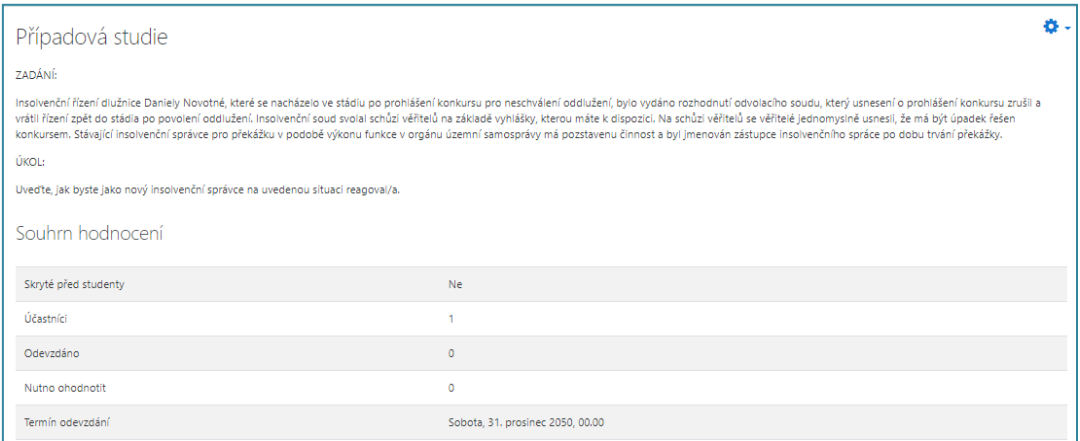

Zdroj: vlastní úprava v [https:// moodle.net/](https://demo.moodle.net/) (2019)

#### **4. Chat- Komunikace**

Modul komunikace/chat umožňuje mentorům/učitelům a studujícím/uchazečům o zkoušku komunikovat v reálném čase. Modul umožňuje vytvářet online diskuze "na živo", komunikaci ve skupinách atd. V tomto případě je komunikace vytvořena z důvodu řešení dané problematiky.

#### **Obrázek 25: Ukázka chatu/komunikace**

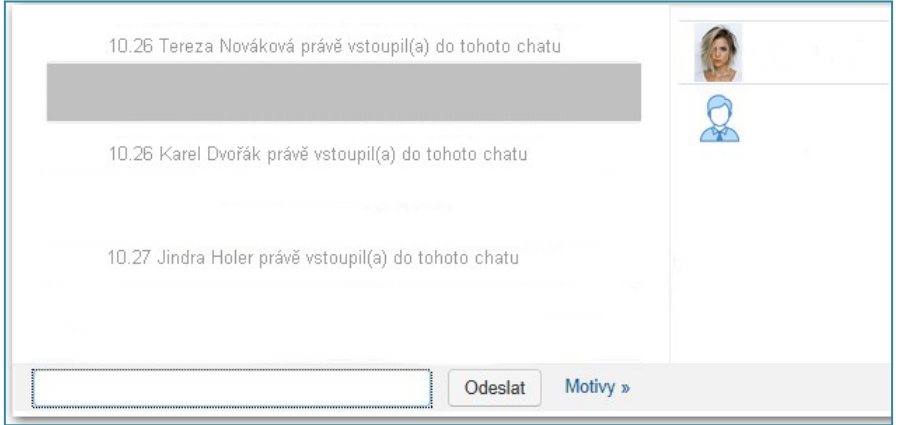

Zdroj: vlastní úprava v [https:// moodle.net/](https://demo.moodle.net/) (2019)

#### **5. Slovník pojmů**

Modul slovník poskytuje vytváření a spravování seznamu hesel, která mohou obsahovat test, obrázky, videonahrávky atd. Možnosti modulu jsou obsáhlé a záleží na autorovi kurzu, jak je využije. Vhodné je nastavená práv editace i pro role studenta, jenž může doplňovat informace a definice k dané problematice. Slovník je tedy užitečný učební nástroj.V modulu je možné využité funkce automatického propojování, jenž vytvoří propojení se slovem v knize a slovníku.

#### **Obrázek 26: Vzor využití Slovníku**

I Insolvenční zákon Insolvenční zákon neboli zákon ze dne 30. března 2006, č. 182/2006 Sb., o úpadku a způsobech jeho řešení je český zákon, který upravuje řešení úpadku a hrozícího úpadku dlužníka soudním řízením některým ze stanovených způsobů tak, aby došlo k uspořádání majetkových vztahů k osobám dotčeným dlužníkovým úpadkem nebo hrozícím úpadkem a k co nejvyššímu a zásadně poměrnému uspokojení dlužníkových věřitelů; dále upravuje oddlužení dlužníka.

Zdroj: vlastní úprava v https:// [moodle.net/](https://demo.moodle.net/) (2019)

#### **6. URL odkaz**

URL představuje internetový odkaz na webovou stránku nebo online soubor, kde může být umístěn další externí studijní materiál. V rámci dané problematiky je zde odkaz na <https://insolvence.justice.cz/zkousky-insolvencnich-spravcu/>

### **7. Zpětná vazba- dotazník**

Modul Dotazování je přínosný zejména z důvodu získání zpětné vazby o kurzu a potřebách studujících. Dotazník také slouží pro stimulaci výuky v online prostředí. Autoři kurzu tak mají možnost vytvořit specifickou škálu otázek a odpovědí. Cílem dotazování je sběr dat, které povede ke zlepšení online výuky. Modul nabízí funkci podmíněné větvení otázek, jenž umožňuje reagovat na odpovědi respondenta. Pro dotazník je také možné využít šablonu. Pro tvoru otázek a odpovědí bylo možné použít odpovědi s jedním výběrem, více výběry, volným textem či rozbalovací odpovědi.

Obrázky zobrazují vytvořený dotazník pro oba typy zkoušky stejný.

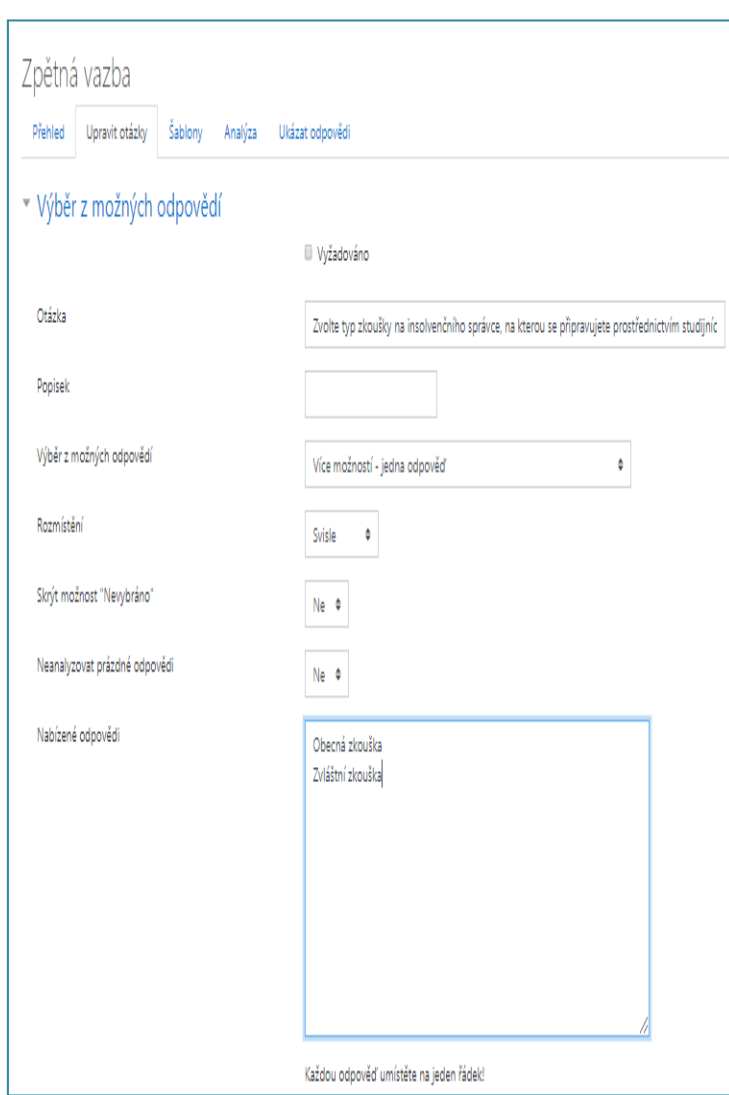

#### **Obrázek 27: Dotazník I.**

Zdroj: vlastní úprava v [https:// moodle.net/](https://demo.moodle.net/) (2019)

#### **Obrázek 28: Dotazník II.**

| Zpětná vazba                                                                                                    |                                                       |
|----------------------------------------------------------------------------------------------------|-------------------------------------------------------|
| Režim: Anonymní                                                                                                 |                                                       |
| Zvolte typ zkoušky na insolvenčního správce, na kterou se<br>připravujete prostřednictvím studijních materiálů: | <sup>O</sup> Nevybráno<br><sup>O</sup> Obecná zkouška |
|                                                                                                    | · Zvláštní zkouška                                    |
| Jakou známkou byste ohodnotili Vaši spokojenost s kurzem jako<br>celkem?Povinné pole (1 - 5)                    |                                                       |
| Přihlásili jste se do kurzu bez potíží?                                                                         | <sup>®</sup> Nevybráno<br>C Ano                       |
|                                                                                                    | · Jen s drobnými problémy                             |
|                                                                                                    | O Ne                                                  |
|                                                                                                    | Nepodařilo se mi se přihlásit                         |
| Pracovalo se Vám v kurzu snadno?                                                                                | <sup>®</sup> Nevybráno<br>S kurzem jsem spokojený/á   |
|                                                                                                    | <sup>©</sup> Bylo to snadné                           |
|                                                                                                    | <sup>O</sup> Přes trochu nejistoty to šlo             |
|                                                                                                    | Práce v kurzu byla dost složitá                       |

**Zdroj: vlastní úprava v [https:// moodle.net/](https://demo.moodle.net/) (2019)**

#### **Obrázek 29: Dotazník III**

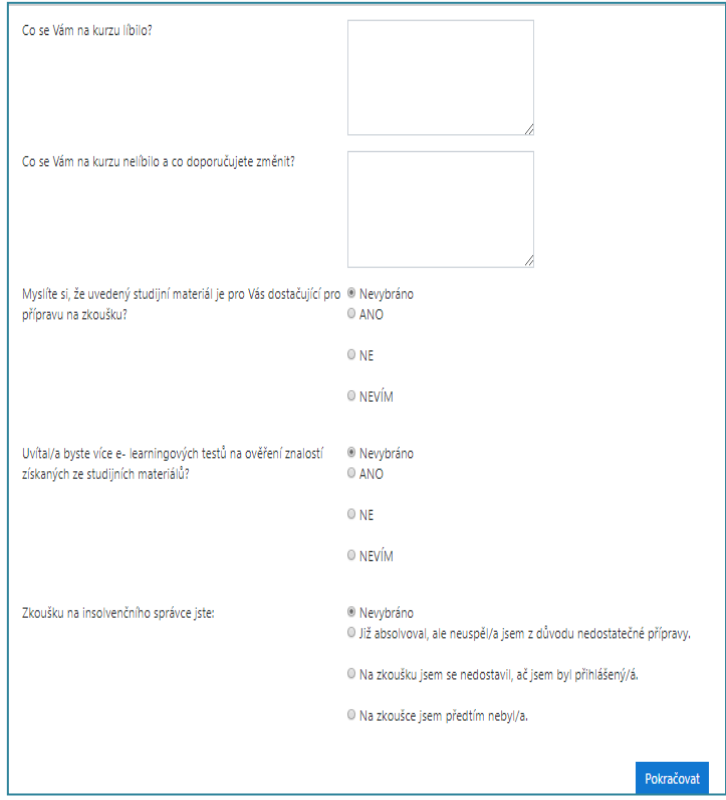

Zdroj: vlastní úprava v [https:// moodle.net/](https://demo.moodle.net/) (2019)

# **5 Shrnutí výsledků**

V rámci praktické části diplomové práce bylo provedeno následující.

V rámci etapy zavádění e-learningového kurzu byla provedena analýza potřeb a cílů vzdělávání. Potřeba vzniku rozšíření vzdělávání vznikla v důsledku neúspěchu uchazečů u zkoušky insolvenčního správce. Podle zákona i současný insolvenční správci musí dané zkoušky absolvovat, v případě, že neuspějí, nemohou vykonávat svoji činnost. Na základě toho vznikla potřeba vzdělávat osoby již vykonávající tuto činnost, ale i uchazeče, neboť s řadou problematiky se v praxi nesetkají. Zde je patrné, že vzdělávání online sebou přináší spoustu výhod oproti publikacím v knižní podobě. Navíc s využitím efektivního LMS systému mohou uchazeči ověřovat získané znalosti.

Následně došlo k představení druhů zkoušek, tedy obecné zkoušky a zvláštní zkoušky. Každá z uvedených zkoušek je specifická a proto vyžaduje vlastní přístup v zadávání elearningu. Podstatnou část byla analýza auditu, kde došlo k přípravě podkladu pro vytvoření studijního materiálu. Podkladem sloužily publikace a doporučení z Ministerstva spravedlnosti. Každá z uvedených zkoušek vyžaduje vlastní studijní materiál, neboť se zabývá odlišnou tématikou. Kromě analýzy obsahu, je klíčová analýza cílové skupiny studujících, kteří byli definováni podle požadavků na jednotlivé zkoušky, neboť uchazeč musí splňovat vysokoškolské vzdělání a praxi v oboru.

Následně došlo k výběru metody a LMS systému. Došlo k porovnání světově využívaných LMS systémů. Následně byl zvolen LMS Moodle a to zejména díky jeho jednoduchosti, uživatelskému rozhraní, rozsahu modulů a funkcí, celosvětovému využívání a také proto, že většina studujících se se systémem již setkala v rámci studia na vysoké škole a proto manipulace s ním by neměla být složitá.

Poté došlo k vytvoření návrhu e-learningového kurzu pro každý druh zkoušky zvlášť.

#### - **Obecná zkouška insolvenčního správce**

**1. Úvod-** Základní popis a charakteristika úrovně kurzu

**2. Motivační část-** Multimediální prvky-animace.

**3. Epoziční část-** a využití modulu v Moodlu:studijní materiál, test, případová studie, komunikace, slovník, URL a podmínky zkoušky a zpětná vazba.

# - **Zvláštní zkouška insolvenčního správce**

**1. Úvod-** Základní popis a charakteristika úrovně

**2. Motivační část-** Multimediální prvky-animace

**3. Epoziční část-** a využití modulu v Moodlu: studijní materiál, komunikace, slovník, URL a podmínky zkoušky a zpětná vazba.

# **6 Závěry a doporučeni**

Cílem diplomové práce bylo vzdělávání prostřednictvím informačních a komunikačních technologií a vytvoření e-learningového kurzu pro účely přípravy na zkoušky insolvenčního správce. Hlavním přínosem diplomové práce bylo navržení softwarové aplikace, jenž bude využita k online distribuci a sdílení studijního obsahu a řízení elektronické výuky.

Dílčí cíle se zabývaly provedením analýzy, komparace, hodnocení a syntéze teoretických poznatků, které se týkaly problematiky e-learningového vzdělávání a teoretických hledisek, které bylo možné aplikovat na aktuální problematiku v praktické části. S využitím knižních a odborných publikací byla teoretická část zpracována následovně.

Teoretická část diplomové práce uvedla problematiku e-learningových kurzů zejména představením základních pojmů, jenž byly důležité pro správné pochopení a úvodu do problematiky. Došlo ke zmínění potenciálu online technologií ve vzdělávání, online nástrojů a systému pro podporu osobnostního rozvoje člověka. Dále představení pojmů e-learning, jeho historie a vývoj, výhody a nevýhody v praxi.

Podstatné bylo také zmínění problematiky LMS, tedy Learning management system, který zahrnuje nástroje pro řízení výuky online. Dále jeho vlastností, uživatelů LMS a nejvyužívanějších systémů v praxi. Pro správné a efektivní vytvoření e-learningového kurzu bylo důležité uvedení jednotlivých fází, což byla analýza, návrh, vývoj, implementace, evaluace atd. Dále také plánovací proces, příprava a tvorba a e - learningového kurzu, kde byl kladen důraz na stanovení cílů, časového rozvržení a hodnocení studujících.

Následující dílčí cíle se zaměřovaly na praktickou část diplomové práce. Zejména tedy zvolení vhodného nástroje pro tvoru e-learningového vzdělávacího programu pro přípravu na zkoušku insolvenčního správce. Na základě srovnání několika využívaných LMS systémů, byl zvolen vzdělávací systém Moodle a to zejména díky své jednoduchosti, rozsahu nabízených funkcí, možnosti přiřazování rolí a také oblíbenosti mezi uživateli. Většina uživatelů se s tímto systémem již setkala v rámci studia na vysokých školách, které využívají Moodle jednak k distančnímu studiu ale také ověřování znalostí a odevzdávání seminárních prací atd.

Poslední dílčí cíl se zabýval návrhem struktury e-learningového kurzu ve vybraném nástroji Moodle v souladu s přípravou na zkoušku insolvenčního správce. Hlavním cílem zde je tedy vytvoření plánu pro e-learningový kurz a definování jeho etap, které zahrnovaly analýzu potřeb a cílů vzdělávání, což je tedy příprava na dané zkoušky a zmíněna problematika získávání zkoušek neboť studijní materiál není volně dostupný a uchazeči mají problém ve zkouškách uspět.

Podstatné též bylo určení cílové skupiny, jenž je specifická skupina účastníků, která musí splňovat podmínky pro absolvování zkoušky insolvenčního správce (např. vysokoškolské vzdělání a praxe v oboru). Podle statistik o absolvování zkoušek není počet uchazečů nějak vysoký, a proto je předpoklad, že e-learningového kurzu nebude do velké míry přetížen. Podstatné je zmínit, že obecná a zvláštní zkouška na insolvenčního správce má odlišné parametry. Proto je tedy nutné vytvoření e-learningových kurzů pro oba typy zkoušky zvlášť.

Pro cílovou skupinu bylo vhodné vytvoření jednak studijního materiálu, který bude vycházet z doporučení literatury, zákonů a dalších materiálů na zkoušku insolvenčního správce od Ministerstva spravedlnosti, a které bude řezané do přehledných kapitol. V případě obecné zkoušky navíc online test kopírující originální testy poskytované při zkoušce. Moodle nabízí řadu užitečných modulů jako je chat/komunikace, kde studenti mohou mezi sebou komunikovat, URL na vložení externích odkazů, úkol pro zadání případové studie atd.

Výzkumné otázky se týkaly následující problematiky:

# - **Jaký by měl být postup přípravy a tvorby e-learningového kurzu pro přípravu na zkoušku insolvenčního správce?**

V rámci plánování e-learnningového kurzu byly etapy následující. V první řadě došlo k analýze, která určila hlavní cíle, časový harmonogram, potřeby studujících/uchazečů, analýzu obsahu vzdělávání a jeho firmy. Tato fáze představovala nejpodstatnější část, neboť identifikuje potřeby uchazečů, na jejichž základě je pak vytvářen obsah kurzu. Dále zvolení nejvhodnějšího LMS systemu.

Etapa Design na základě stanovených cílů navrhla strukturu výuky a tvorbu výukových materiálů na základě podkladu od Ministerstva spravedlnosti (publikace, zákony atd.). Došlo tedy k návrhu struktury e-learningového kurzu v LMS Moodle. Etapa Develomplent představuje vývoj vzdělávacích materiálů. Jednalo se tedy o samotné vytvoření elearningového kurzu pro obecnou a zvláštní zkoušku v LMS Moodle. Využita byla řada modulů, jako je "kniha" pro zpracování studijních materiálů, "test" pro ověření získaných zkušeností online, "dotazník" pro zpětnou vazbu od studujících, "komunikace" pro vzájemné konzultace studujících mezi sebou atd.

Implementace zahrnuje zaškolení zainteresovaných osob, pilotní testy a předání kurzu koncovým uživatelům. Následuje poslední fáze Evaluation neboli zhodnocení elearningového kurzu.

# - **Jakým způsobem může e-learningový kurz pomoci při přípravě na zkoušku insolvenčního správce?**

Ministerstvo spravedlnosti pro potencionální uchazeče na zkoušku insolvenčního správce vydalo pouze seznam odborných publikací a doporučení tématiky, která bude obsahem zkoušky. Vzhledem k tomu, že problematika je obsáhlá a s rozsáhlou částí se uchazeči ani nesetkají v praxi, dochází tak k nárůstu neúspěšných uchazečů. Vzhledem k tomu, že zkouškám podléhají již kvalifikovaní insolvenční správci, vzniká zde riziko velkého úpadku osob v této profesi.

E-learningový kurz může uchazeče na zkoušku připravit následujícím způsobem. Prostřednictvím LMS Moodle byl vytvořen kurz pro obecnou a zvláštní zkoušku. Oba kurzy obsahují studijní materiál, jenž byl vytvořen na základě doporučení a seznamu publikací a literatury z Ministerstva spravedlnosti, a který je rozdělen do přehledných kapitol a podkapitol. Následně v případě obecné zkoušky je možné vyzkoušení testu online na ověření získaných znalostí či vypracování případové studie. Navíc LMS Moodle poskytuje další funkce jako je komunikace v chatu s dalšímu uchazeči o zkoušku, konzultace dané problematiky, odkazy na informace o zkouškách a další funkce, jenž uchazečům pomohou.

Zde je velký předpoklad, že pokud uchazeči se dané problematice budou věnovat a vyzkouší si možné varianty zkouškových testů nebo případové studie, mohou zvýšit svoje šance u zkoušky. V případě obecné zkoušky dochází k přípravě na písemnou část formou testu a případovou studii. Ústní část vychází ze studijních podkladů, nicméně otázky zkušební komise jsou čisté náhodné. V případě zvláštní zkoušky se jedná pouze o přípravu na ústní část.

Věřím, že výsledky diplomové práce a vytvořený e-learningový kurz zaměřený na přípravu zkoušky insolvenčního správce prostřednictvím LMS systému Moodle je využitelný v praxi a mohl by zvýšit úspěšnost uchazečů u zkoušky.

# **7 Seznam použité literatury**

# *7.1 Knižní zdroje*

- 1. ARMSTRONG, M. Řízení lidských zdrojů. Praha: Grada Publishing, 2007, 800 s. ISBN 978-80-247-1407-3
- 2. BURIAN, P. Internet inteligentních aktivit. Praha:Grada Publishing a.s., 2014, 336 s. ISBN 9788024790763.
- 3. DRLÍK, M. a kol. Moodle Kompletní průvodce tvorbou a správou elektronických kurzů. Computer Press, Albatros Media a.s., 2017, 339 s. ISBN 9788025143711
- 4. EGEROVÁ, D. E-learning jako možný nástroj vzdělávání a rozvoje pracovníků. Plzeň: Západočeská univerzita v Plzni. 2012, 141 s. ISBN 978-80-261-0139-0.
- 5. FYFFE, D. N. Learning Management System Efficiency vs. Staff Proficiency. Lulu.com,2015, 86 s. ISBN 9781329166042.
- 6. HOLMES, B., J. GARDNER. E-Learning: Concepts and Practice. Pine ForgePress, 2016, 200 s. ISBN 9781446229682
- 7. KLEMENT, M., J. DOSTÁL. Teorie, východiska, principy a rozvoj distančního vzdělávání realizovaného formou e-learningu. Olomouc: Univerzita Palackého v Olomouci, 2018, 70 s. ISBN 9788024453538.
- 8. KLEMENT, M., J. DOSTÁL. E-Learning a možnosti jeho aplikace prostřednictvím aktivizace studujících. Olomouc: Univerzita Palackého v Olomouci, 2018, 65 s. ISBN 9788024453545.
- 9. KOPECKÝ, K. E-learning (nejen) pro pedagogy. Olomouc: Hanex, 2006, 125 s. ISBN 80-85783-509.
- 10. LANGER, T. Moderní lektor: Průvodce úspěšného vzdělavatele dospělých. Praha:Grada Publishing a.s., 2016, 224 s. ISBN 9788027191864
- 11. PAVLÍČEK, J. E-learning v podnikovém vzdělávání. Ostrava: Ostravská univerzita v Ostravě, 2003, 74 s. ISBN 80-7042-920-8.
- 12. PODLAHOVÁ, L. a kol. Didaktika pro vysokoškolské učitele. Praha: Grada Publishing, 2012.160 s. ISBN 978-80-247-4217-5
- 13. ŠNOBLOVÁ, Z., NĚMČÁK V. Insolvenční správce. Praha: Wolters Kluwer, a.s.,2014, 284 s.
- 14. YEFIM, K. Learning Management Systém Technologies and Software Solutionsfor Online Teaching: Tolls and Applications.IGI Global,2010,486 s. ISBN 9781615208548.
- 15. VANĚČEK, D. Elektronické vzdělávání. Praha: ČVUT, 2011, 213 s. ISBN 80-01- 04952-5.
- 16. WALKER, A. J. a kolektiv. Moderní personální management: nejnovější trendy a technologie. Praha: Grada Publishing, 2003, 253 s. ISBN 978-80-2470- 449-4
- 17. ZOUNEK, J., P. SUDICKÝ. E-learning: učení (se) s online technologiemi. Praha: Wolters Kluwer, 2012, 248 s. ISBN 978-80-7357-903-6.
- 18. ZOUNEK, J. E-learning jedna z podob učení v moderní společnosti. Brno: Masarykova univerzita. 2009, 161 s. ISBN 978-80-210-5123-2.

# *7.2 Internetové zdroje*

- 1. Capterra. Learning management systém. [online]. [cit.2019-08-10] Dostupné z: <https://www.capterra.com/learning-management-system-software/#infographic>
- 2. Insolvence. justice. Zkoušky insolvenčních správců [online]. [cit.2019-08-10] Dostupné z: UR[Lhttps://insolvence.justice.cz/zkousky-insolvencnich](https://insolvence.justice.cz/zkousky-insolvencnich-spravcu/obecna-jak-zkouska-probiha/)[spravcu/obecna-jak-zkouska-probiha/](https://insolvence.justice.cz/zkousky-insolvencnich-spravcu/obecna-jak-zkouska-probiha/)

# **8 Přílohy**

# **Ukázka LMS systémů v praxi**

- **LMS UNIFOR** 

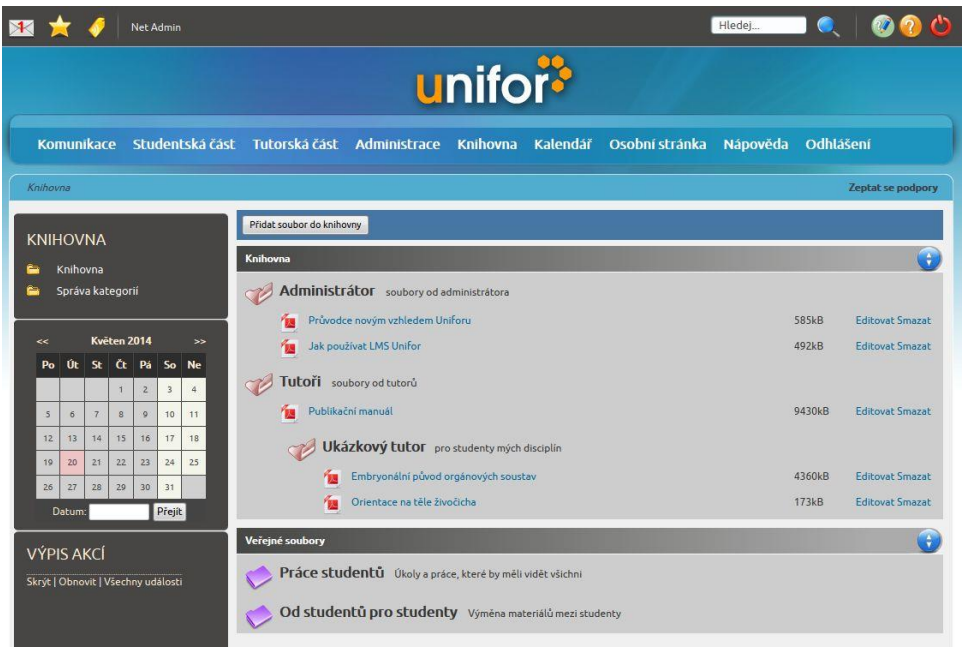

# - **LMS Instructor**

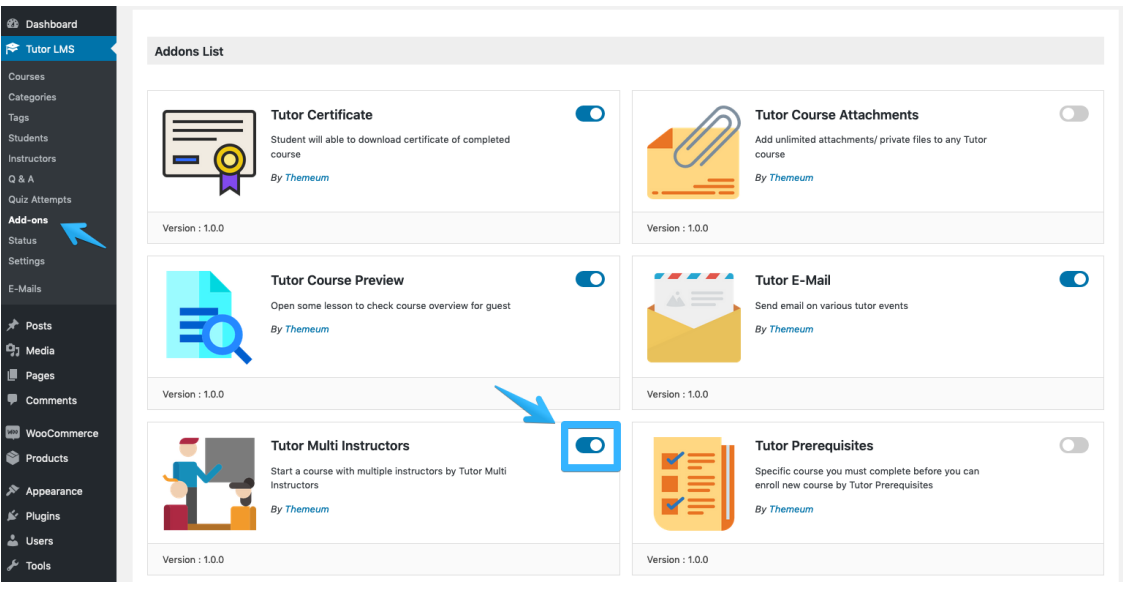

# - **Moodle LMS**

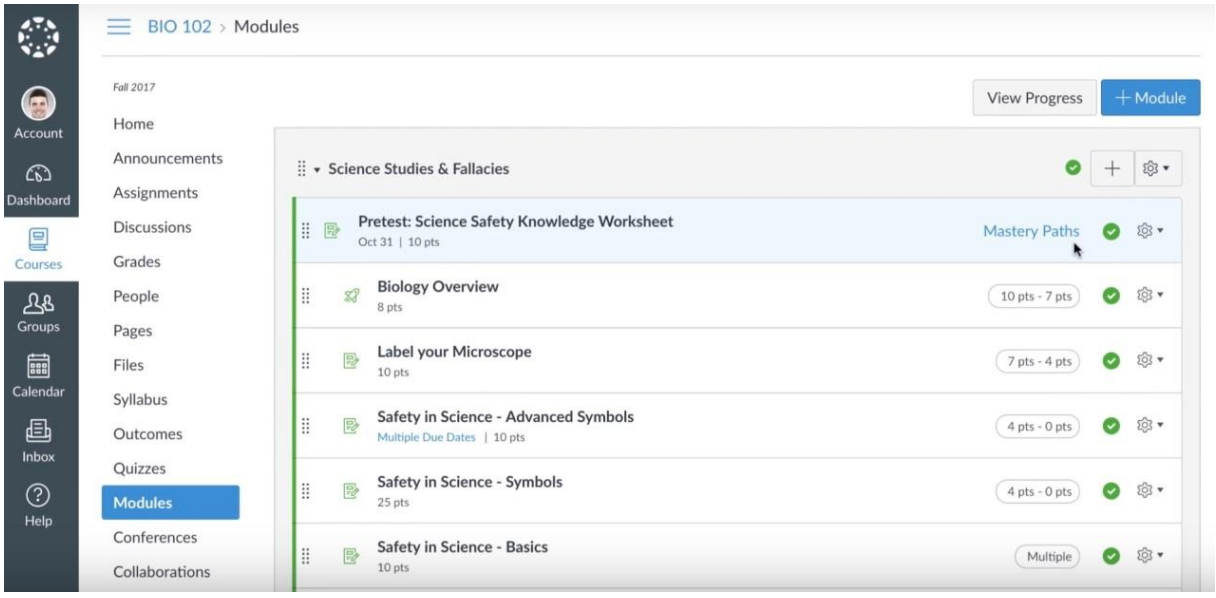

- **LMS eDoceo**

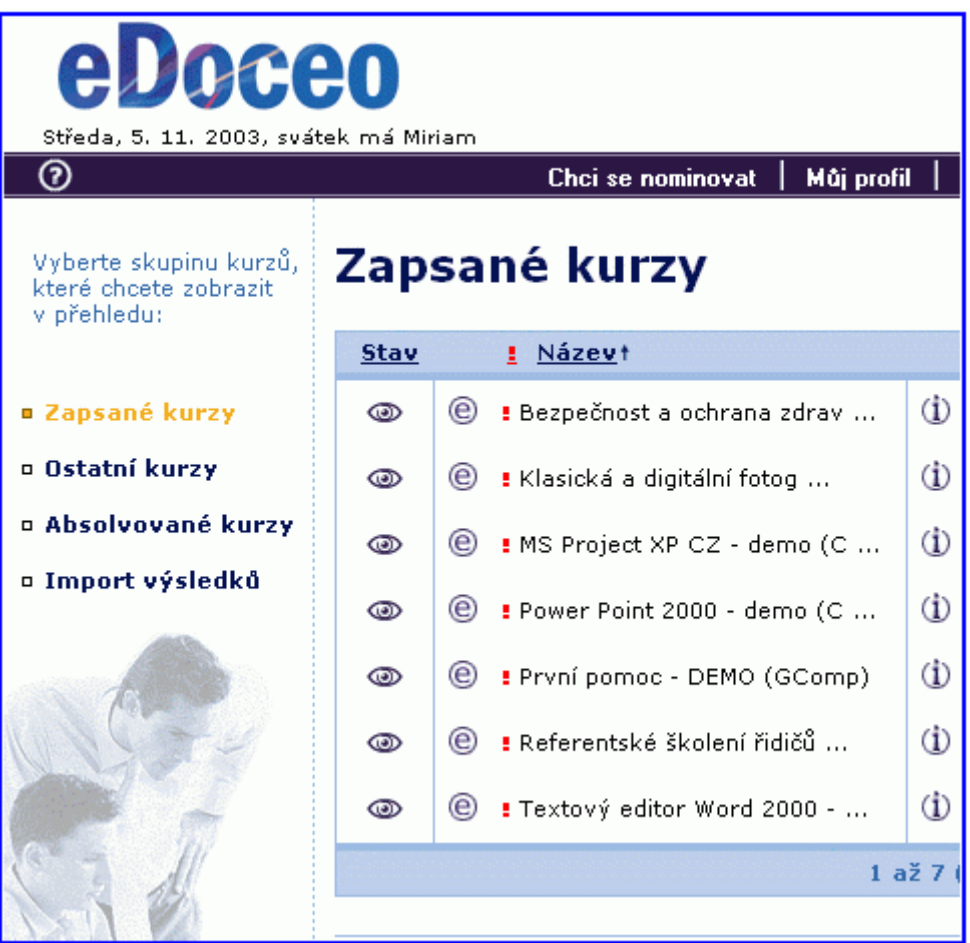

**Vzor žádosti o přihlášení na zkoušku**

Ž á d o s t

# **o vykonání zkoušky insolvenčního správce, o opakování zkoušky, o stanovení jiného termínu nebo jiného náhradního termínu podle zákona č. 312/2006 Sb., o insolvenčních správcích**

**\_\_\_\_\_\_\_\_\_\_\_\_\_\_\_\_\_\_\_\_\_\_\_\_\_\_\_\_\_\_\_\_\_\_\_\_\_\_\_\_\_\_\_\_\_\_\_\_\_\_\_\_**

**\_\_\_\_\_\_\_\_\_\_\_\_\_\_\_\_\_\_\_\_\_\_\_\_\_\_\_\_\_\_\_\_\_\_\_\_\_\_\_\_\_\_\_\_\_\_\_\_\_\_\_\_**

**\_\_\_\_\_\_\_\_\_\_\_\_\_\_\_\_\_\_\_\_\_\_\_\_\_\_\_\_\_\_\_\_\_\_\_\_\_\_\_\_\_\_\_\_\_\_\_\_\_\_\_\_** 

**\_\_\_\_\_\_\_\_\_\_\_\_\_\_\_\_\_\_\_\_\_\_\_\_\_\_\_\_\_\_\_\_\_\_\_\_\_\_\_\_\_\_\_\_\_\_\_\_\_\_\_\_**

**\_\_\_\_\_\_\_\_\_\_\_\_\_\_\_\_\_\_\_\_\_\_\_\_\_\_\_\_\_\_\_\_\_\_\_\_\_\_\_\_\_\_\_\_\_\_\_\_\_\_\_\_**

**\_\_\_\_\_\_\_\_\_\_\_\_\_\_\_\_\_\_\_\_\_\_\_\_\_\_\_\_\_\_\_\_\_\_\_\_\_\_\_\_\_\_\_\_\_\_\_\_\_\_\_\_**

**\_\_\_\_\_\_\_\_\_\_\_\_\_\_\_\_\_\_\_\_\_\_\_\_\_\_\_\_\_\_\_\_\_\_\_\_\_\_\_\_\_\_\_\_\_\_\_\_\_\_\_\_**

**Titul, jméno, příjmení** 

**Datum narození**

**Rodné číslo**

**Adresa trvalého pobytu** 

**včetně přesného PSČ \_\_\_\_\_\_\_\_\_\_\_\_\_\_\_\_\_\_\_\_\_\_\_\_\_\_\_\_\_\_\_\_\_**

**Adresa pro doručování** 

**včetně přesného PSČ \_\_\_\_\_\_\_\_\_\_\_\_\_\_\_\_\_\_\_\_\_\_\_\_\_\_\_\_\_\_\_\_\_** 

**\_\_\_\_\_\_\_\_\_\_\_\_\_\_\_\_\_\_\_\_\_\_\_\_\_\_\_\_\_\_\_\_\_\_\_\_\_\_\_\_\_\_\_\_\_\_\_\_\_**

**Identifikátor datové schránky** 

**E-mailová adresa**

**Telefon** 

**Žádám o** (zaškrtněte typ žádosti):

- **vykonání zkoušky**
- **opakování zkoušky**
- **stanovení jiného termínu**
- **stanovení jiného náhradního termínu**

### **Prohlášení:**

Podle zákona č. 101/2000 Sb., o ochraně osobních údajů, ve znění pozdějších předpisů, souhlasím se shromažďováním, zpracováváním a uchováváním osobních údajů pro účely zkoušky a pro účely vydání povolení vykonávat činnost insolvenčního správce nebo zvláštního povolení vykonávat činnost insolvenčního správce. Beru současně na vědomí, že

po skončení povolovacího řízení mi budou listiny obsahující osobní údaje vydány pouze na písemnou žádost, a že s nevyžádanými osobními údaji bude Ministerstvem spravedlnosti ČR naloženo v souladu se zákonem č. 101/2000 Sb., ve znění pozdějších předpisů.

# **Datum \_\_\_\_\_\_\_\_\_\_\_\_\_\_\_\_\_\_\_\_\_ Podpis \_\_\_\_\_\_\_\_\_\_\_\_\_\_\_\_\_\_\_\_\_**

# **K žádosti o vykonání zkoušky insolvenčního správce přiložte tyto přílohy:**

- 1. ověřený doklad o dosaženém vzdělání
- 2. doklady prokazující odbornou praxi vyžadovanou zákonem
- 3. doklad o zaplacení poplatku vyžadovaného zákonem

# **K žádosti o opakování zkoušky přiložte tyto přílohy:**

1. doklad o zaplacení poplatku vyžadovaného zákonem

# **K žádosti o stanovení jiného nebo jiného náhradního termínu přiložte tyto přílohy:**

- 1. doklad prokazující důvod neúčasti na zkoušce
- 2. doklad o zaplacení poplatku vyžadovaného zákonem

# **Poplatky:**

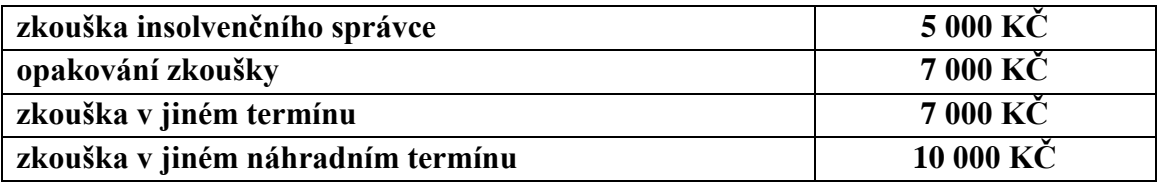

Pokud nebudou vyplněna všechna pole, potřebná pro komunikaci s uchazečem, může být žádost vyřazena bez dalšího vyrozumění.

V případě změny výše uvedených údajů je nezbytné o tom Ministerstvo spravedlnosti ČR informovat bez zbytečného odkladu.

# **K žádosti, ke které uchazeč nepřipojí stanovené přílohy, se nepřihlíží.**
V případě, že je v některém přiloženém dokladu uvedeno jiné příjmení než v žádosti o vykonání zkoušky, je nezbytné k žádosti doložit také doklad potvrzující změnu příjmení (oddací list).

## **Řádně vyplněnou žádost s přiloženými dokumenty zašlete:**

1. písemně na adresu

**Ministerstvo spravedlnosti ČR odbor insolvenční Vyšehradská 16 128 10 Praha 2**

2. prostřednictvím datové schránky

Ministerstvo spravedlnosti Identifikátor datové schránky: **kq4aawz**

3. prostřednictvím e-mailu

Ministerstvo spravedlnosti e-mail: [posta@msp.justice.cz](mailto:posta@msp.justice.cz)

### **Přijetí doručených žádostí nepotvrzujeme.**

Informace týkající se zkoušky insolvenčních správců a její organizace naleznete:

- v zákoně č. 312/2006 Sb., o insolvenčních správcích, ve znění pozdějších předpisů,
- ve vyhlášce č. 312/2007 Sb., o obsahu a dalších náležitostech zkoušek insolvenčních správců, ve znění pozdějších předpisů,
- na webu insolvence.justice.cz

Zdroj:<https://insolvence.justice.cz/zkousky-insolvencnich-spravcu/jak-podat-zadost/>

# Podklad pro zadání práce (kopie)

UNIVERZITA HRADEC KRÁLOVÉ Fakulta informatiky a managementu Akademický rok: 2019/2020

Studijní program: Systémové inženýrství a informatika Forma studia: Kombinovaná Obor/kombinace: Informační management (im2-k)

## Podklad pro zadání DIPLOMOVÉ práce studenta

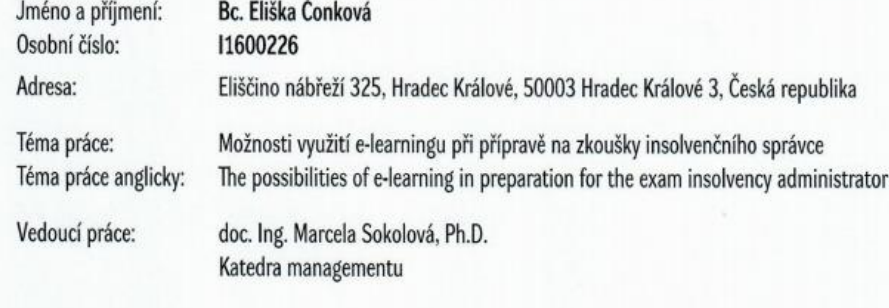

#### Zásady pro vypracování:

Cíl práce: Vytvoření e- learningového kurzu pro účely přípravy na zkoušky insolventního správce. Osnova: 1. Úvod 2. Literární rešerše 3. Cil práce 4. Vlastní text práce 5. Shrnutí výsledků 6. Závěry a doporučení

Seznam doporučené literatury:

Podpis studenta:  $\overline{COM2002}$ <br>Podpis vedoucího práce:  $\overline{\mathscr{L}}$ 

Datum: 15. 0.0019

Datum: 15. 0. 2019